**Česká zemědělská univerzita v Praze**

**Provozně ekonomická fakulta**

**Katedra informačních technologií**

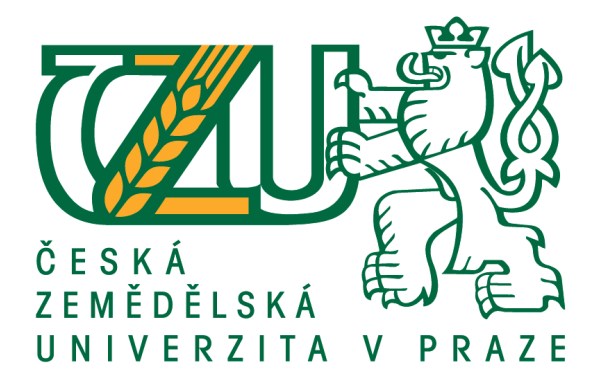

**Bakalářská práce**

**Aplikace pro obsluhu 3D tiskárny na platformě Raspberry Pi**

**Radek Čížkovský**

# ČESKÁ ZEMĚDĚLSKÁ UNIVERZITA V PRAZE

Provozně ekonomická fakulta

# ZADÁNÍ BAKALÁŘSKÉ PRÁCE

Radek Čížkovský

Informatika

Název práce

Aplikace pro obsluhu 3D tiskárny na platformě Raspberry Pi

Název anglicky

3D printing driver software running on Raspberry PI

#### Cíle práce

Cílem práce je analyzovat možnosti obsluhy vybrané DLP 3D tiskárny pomocí platformy Raspberry Pi. Teoretická část se zabývá problematikou 3D tisku v domácím prostředí a srovnáním aktuálně dostupných možností pro stavbu vlastní tiskárny. Praktická část se zabývá vlastní implementací a tvorbou ukázkového řešení.

#### **Metodika**

Práce je založena na studiu odborné a vědecké literatury. Zájmovou oblastí je analýza aktuálních technologií a postupů pro vývoj aplikace na platformu Raspberry Pi. Praktická část je zaměřena na ověření postupů v praxi a na implementaci ukázkového řešení.

#### Doporučený rozsah práce

 $30 - 40$  stran

#### Klíčová slova

Raspberry Pi, 3D tiskárna, 3D tisk, aplikace

#### Doporučené zdroje informací

Andrew Robinson, Mike Cook, Raspberry Pi Projects, 2014, ISBN 978-11-185-5556-9 Brendan Horan, Practical Raspberry Pi, 2013. ISBN 978-14-302-4972-6

GONER, J. - UPTON, E. - HALFACREE, G. Raspberry Pi : uživatelská příručka. Brno: Computer Press, 2013. ISBN 978-80-251-4116-8.

Charles Bell, Beginning Sensor Networks with Arduino and Raspberry Pi, 2014. ISBN 978-14-302-5825-4 Simon Monk, Raspberry Pi Cookbook: Software and Hardware Problems and Solutions, Edition 2, 2016. ISBN 978-14-919-3905-5.

Předběžný termín obhajoby 2016/17 LS-PEF

Vedoucí práce Ing. Alexandr Vasilenko, Ph.D.

Garantující pracoviště Katedra informačních technologií

Elektronicky schváleno dne 18. 10. 2016

Ing. Jiří Vaněk, Ph.D. Vedoucí katedry

Elektronicky schváleno dne 24. 10. 2016

 $H_{\mathcal{E}}$ 

Ing. Martin Pelikán, Ph.D. Děkan

V Praze dne 13, 03, 2017

# **Čestné prohlášení**

Prohlašuji, že svou bakalářskou práci "Aplikace pro obsluhu 3D tiskárny na platformě Raspberry Pi" jsem vypracoval samostatně pod vedením vedoucího bakalářské práce a s použitím odborné literatury a dalších informačních zdrojů, které jsou citovány v práci a uvedeny v seznamu použitých zdrojů na konci práce. Jako autor uvedené bakalářské práce dále prohlašuji, že jsem v souvislosti s jejím vytvořením neporušil autorská práva třetích osob.

V Praze dne 15, 3, 2017

## **Poděkování**

Rád bych touto cestou poděkoval Ing. Alexandr Vasilenkovi, Ph.D. za vedení mé práce, Tomáši Hercegovi za odborné konzultace, své rodině a spolužákům za podporu v době studia.

# **Aplikace pro obsluhu 3D tiskárny na platformě Raspberry Pi**

#### **Souhrn**

Tato bakalářská práce se zabývá problematikou 3D tisku a možnostmi stavby 3D tiskárny v domácím prostředí, návrhem a implementací softwarového řešení pro ovládání 3D tiskárny. Postupně analyzuje hlavní technologie 3D tisku a technologie pro vývoj aplikace.

V praktické části je vypracována analýza možností stavby vlastní 3D tiskárny v domácím prostředí pomocí bodového hodnocení variant. Hlavní praktická část bakalářské práce se zabývá analýzou a výběrem technologií pro obsluhu 3D tiskárny.

Poté jsou zvoleny potřebné technologie pro ovládání rozhraní tiskárny a je vypracován návrh aplikace pro obsluhu 3D tiskárny. Je zde popsán proces vývoje dané aplikace a realizování kroků k jejímu úspěšnému naprogramování.

V poslední řadě se praktická část zabývá ekonomickou stránkou projektu návrhu a naprogramování aplikace. Je zde vypracován odhad doby trvání naprogramování jednotlivých částí aplikace a vyčísleny všechny dílčí položky vývoje aplikace. Následně je nacenění porovnáno s naceněním od reálné firmy.

**Klíčová slova:** 3D tisk, 3D DLP, Návrh aplikace, Architektura aplikace, MONO, DotVVM, Raspberry Pi

# **3D printing driver software running on Raspberry PI**

#### **Summary**

This thesis concerns the 3D printing issues, the options of building 3D printers at home, and the design and implementation of a software printer driver. It analyzes commonly used 3D printing technologies and software platforms to implement the driver.

The practical part of this thesis compares different options of building a home-made 3D printer using multicriterial desicion making method . Additionally, it compares the analysis and technology choices for the software driver.

Based on these decisions, the thesis includes a design of the 3D printer and software driver. It also presents a description of the development process with details of all required steps.

Finally, the thesis mentions the economical analysis of the project and the estimated costs of the particular parts of the project, made by several subjects.

**Keywords**: 3D printing, 3D DLP, Aplication design, application architecture, MONO, DotVVM, Raspberry Pi

# Obsah

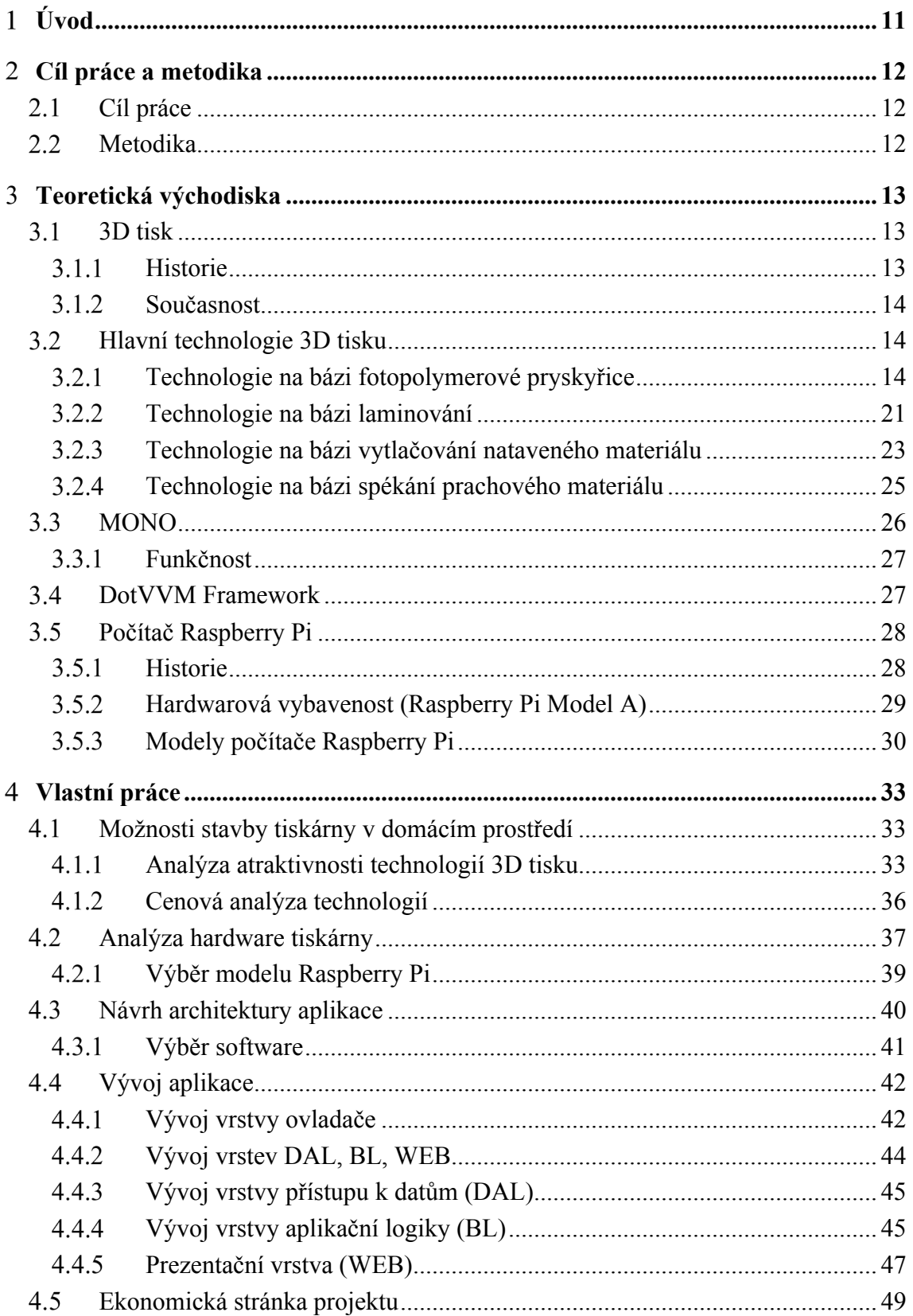

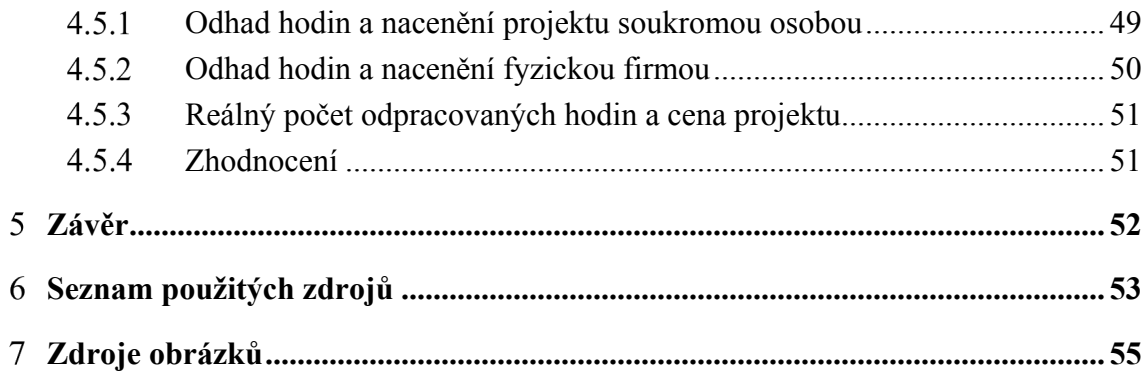

# **Seznam obrázků**

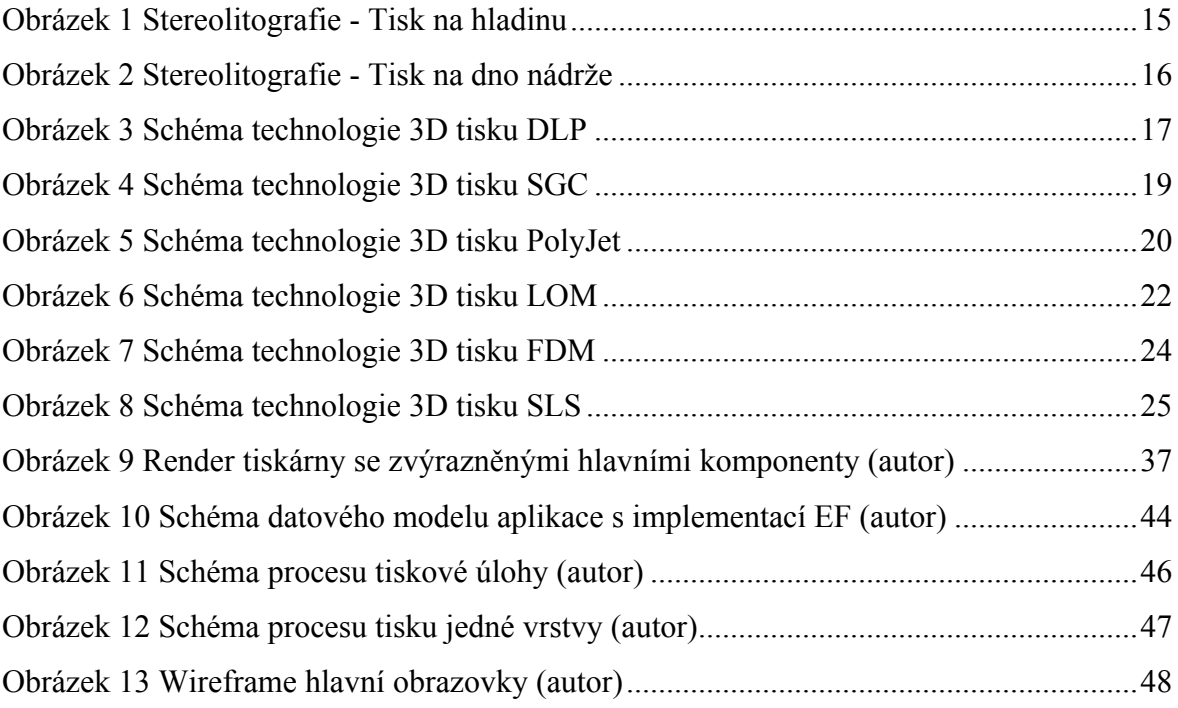

# **Seznam tabulek**

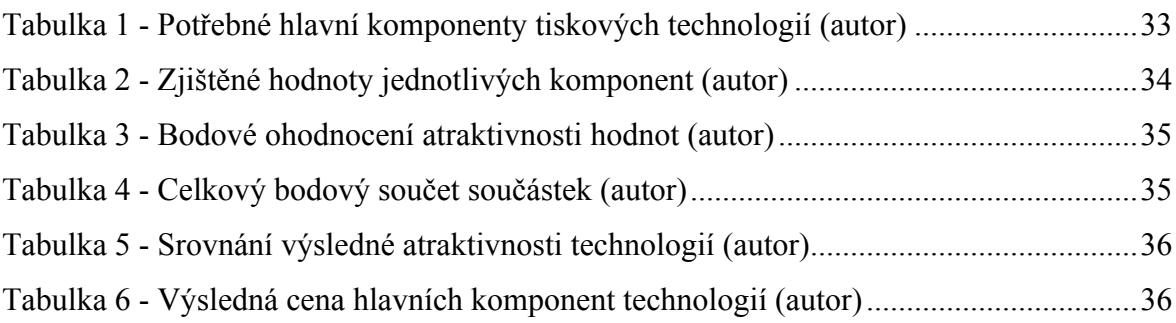

#### **Úvod**  $\mathbf{1}$

Po velkém rozmachu rapid prototypingu a s ním souvisejících 3D technologií se začaly 3D tiskárny dostávat i do domácností. 3D tisk nám umožňuje rychlý vývoj prototypů. Velké uplatnění nachází například ve firmách které se věnují návrhům staveb a ostatních odvětvích, kde je zapotřebí rychle zhotovit model nějakého konceptu. I když je 3D tisk v současné době velmi rozšířený i v domácím prostředí, oproti době před deseti lety, stále některé druhy komerčních 3D tiskáren zůstávají pro běžného člověka nedostupné.

Teoretická část se zabývá charakteristikou hlavních 3D tiskových technologií a možnostmi použití technologií pro vývoj software pro ovládání podomácku postavené tiskárny. Jsou zde představeny dostupné technologie hardware pro obsluhu tiskárny tak i technologie pro implementaci softwarového řešení.

V praktické části jsou analyzovány možnosti stavby tiskáren pro jednotlivé tiskové technologie. Hlavní část se poté zabývá analýzou a výběrem technologií pro hardwarové a softwarové řešení ovládání doma vyrobené 3D DLP tiskárny. Následně je popsán vývoj a programování ukázkového řešení. V poslední řadě je zhodnocena ekonomická stránka programování aplikace.

#### **Cíl práce a metodika**  $\overline{2}$

# **Cíl práce**

Cílem práce je analyzovat možnosti obsluhy vybrané DLP 3D tiskárny pomocí platformy Raspberry Pi. Teoretická část se zabývá problematikou 3D tisku v domácím prostředí a srovnáním aktuálně dostupných možností pro stavbu vlastní tiskárny. Praktická část se zabývá vlastní implementací a tvorbou ukázkového řešení.

# **Metodika**

Práce je založena na studiu odborné a vědecké literatury. Zájmovou oblastí je analýza aktuálních technologií a postupů pro vývoj aplikace na platformu Raspberry Pi. Praktická část je zaměřena na ověření postupů v praxi a na implementaci ukázkového řešení.

#### **Teoretická východiska** 3

## **3D tisk**

3D tisk je proces, při kterém se vytvářejí trojrozměrné objekty z vhodného materiálu, nejčastěji z plastu, vrstvu po vrstvě z 3D digitálního modelu pomocí specializovaného zařízení (3D tiskárna). Jde o aditivní výrobu. Jinými slovy materiál se postupně přidává nanášením vrstev. Na rozdíl od obráběcích strojů, kde se z celistvého bloku materiál odebírá, až zbude jen požadovaný tvar. (3D tisk – Slovník pojmů | Elektřina.cz, 2017)

#### **Historie**

Historie 3D tisku sahá až do druhé poloviny minulého století. Roku 1983 Charles W. Hull začal vynalézat stereolitografii a 8. srpna 1984 si ji nechal patentovat první jako aditivní technologii, kterou nazval stereolitografie. Patent byl schválen 11. března 1986 pod číslem US4575330 A. (Apparatus for production of three-dimensional objects by stereolithography, 1984) 3D Systems byla první firma, která vyráběla stroje pracující s touto technologií. Tuto firmu založil Charlese W. Hull ve stejném roce, kdy byl schválen jeho patent.

Prvním strojem pracujícím s touto technologií byl stroj s názvem Litography Apparatus SLA-1. Prvním strojem určený pro veřejnost byl SLA–250, který měl, v té době vysoké pořizovací náklady a proto byl nedostupný pro domácí použití. Založení této technologie umožnilo vytvoření tzv. rapid prototypingu. Před touto technologií neexistovali žádné technologie umožňující vytvoření koncepce modelu nebo funkční prototyp tak rychle. Tvorba funkčních prototypů v této době trvala až v řádu měsíců a stála tisíce dolarů. Firma 3D Systems v čele s Charlesem W. Hullem také vynalezla v současné době velmi rozšířený formát souborů pro 3d tisk formát souboru s příponou .stl. (30 Years of Innovation, 2016) (Mastný, b.r.)

#### **Současnost**

Díky vypršením některých patentů a vizí investorů zažívá technologie 3D tisku v současnosti velký boom. 3D tisk se před několika lety začal rozšiřovat i do malých firem a domácností. Na trhu se objevilo mnoho firem zabývající se různými odlišnými technologiemi 3D tisku. Jedním z nejrozšířenějších technologií pro domácí 3D tisk je tisk technologií FDM, o její rozšíření mezi domácnosti se zasloužili hlavně firmy Stratasys se svou tiskárnou Makerbot a česká firma Prusa Research, s.r.o. se svojí tiskárnou RepRap založenou na licenci open hardware. (Mastný, b.r.)

### **Hlavní technologie 3D tisku**

Typy technologií 3D tisku můžeme rozřadit do několika skupin podle prototypových technologií.

#### **Technologie na bázi fotopolymerové pryskyřice**  $3.2.1$

Jedná se o metodu 3D tisku využívající světelný paprsek k ozařování tekutého fotocitlivého materiálu.

#### **Stereolitografie (SLA)**

SLA technologie je nejstarší a nejrozšířenější metoda 3D tisku. Vývoj této technologie se datuje mezi lety 1983 – 1988. Model vzniká působením světelného paprsku, laseru na fotopolymerovou pryskyřici o vlnových délkách UV záření. (Apparatus for production of three-dimensional objects by stereolithography, 1984)

Pryskyřice je po tenkých vrstvách osvětlována laserem. Na pryskyřici je vyzářen vzor dle řezu STL modelu a tím osvícená část vrstvy chemickou reakcí vytvrdne. Po vytvrzení se tisková plocha posune o tloušťku další vrstvy po vertikální ose a tento proces se opakuje, dokud se nevytiskne celý model. Při této technice je u složitějších modelů potřeba tisknout i dočasné podpory, které pomáhají stabilitě modelu při tiskovém procesu. (Technologie, b.r.) (Typy 3D tiskáren, 2016) (Coward, 2015)

#### **Konstrukce**

Konstrukce tiskáren této technologie se skládá z těchto hlavních komponent. Krokový motor pro pohyb tiskové plochy po ose Z (vertikální), UV laseru a krokových motorů ovládající laser.

- 1) UV laser, který je staticky připevněn ke konstrukci tiskárny a o správnou pozici paprsku se nadále stará zrcadlo, které odráží paprsek na fotopolymerový tiskový materiál.
- 2) UV laser, který se pomocí krokových motorů pohybuje po osách X a Y a vyzařuje paprsek kolmo na hladinu tiskového materiálu.

Nádoby pro fotopolymerový tiskový materiál.

1) Klasická nádoba s otevřeným víkem pro metodu tisku ponořování. Tato metoda ozařuje UV paprskem hladinu nádoby. (viz. Obrázek 1)

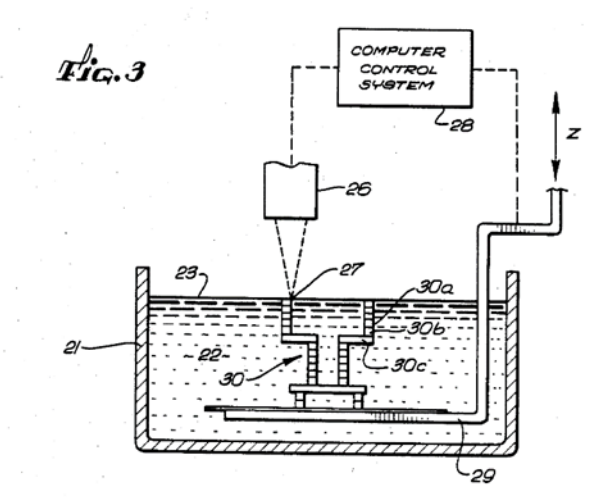

*Obrázek 1 Stereolitografie - Tisk na hladinu*

2) Nádoba s průhledným dnem pro UV záření. Pro tisk metodou vynořování. (viz. Obrázek 2) (Apparatus for production of three-dimensional objects by stereolithography, 1984)

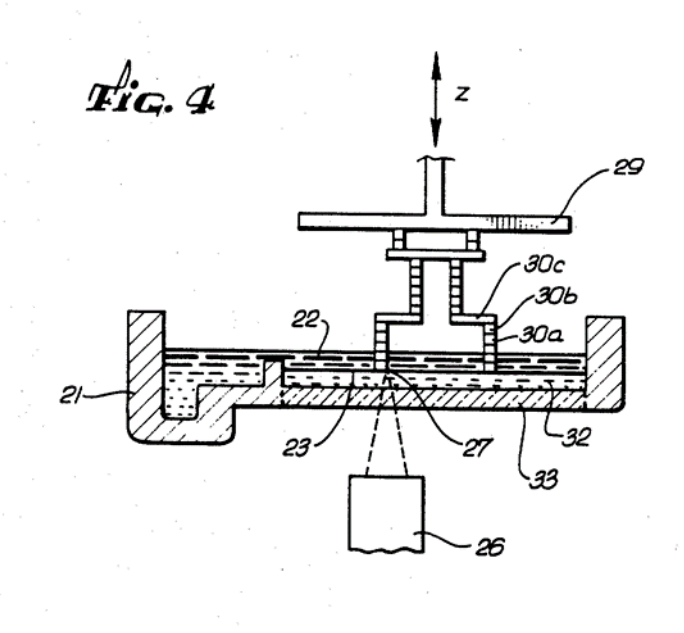

*Obrázek 2 Stereolitografie - Tisk na dno nádrže*

#### **Rozlišení**

Rozlišení tiskáren tohoto typu tisku závisí na několika faktorech.

- průměru laserového paprsku
- velikosti pohybu emitoru laserového paprsku u typu tiskáren s pohyblivou laserovou tiskovou hlavou
- velikosti pohybu úhlu natočení odrazového zrcadla u typu tiskáren se statickým upevněním emitoru laserového paprsku
- velikosti posunu tiskové plochy po ose Z
- hustotě fotopolymerového tiskového média

#### **Výhody technologie**

- Tisk je možný ve velmi vysokém rozlišení.
- Vytištěné modely mají dobré fyzikální vlastnosti.
- Lze použít velké množství fotopolymerů, které mají odlišné fyzikální vlastnosti.

#### **Nevýhody technologie**

- Tiskový materiál je drahý drahé náklady na model.
- Lze použít pouze jeden tiskový materiál pro jednu tiskovou úlohu.
- Pro složitější struktury je potřeba vytvářet podpůrné struktury.
- Nelze tisknout duté uzavřené objekty. (Stereolitografie, 2014)

#### **Digital light processing (DLP)**

Princip fungování metody DLP je podobný metodě SLA. Na rozdíl od SLA však používá k vytvrzování fotopolymeru DLP projektor s emitací UV světla. (Typy 3D tiskáren, 2016) Tato technologie patří k nejpřesnějším až 30 µm (firma EnvisonTEC).

Tisk probíhá osvícením tenké vrstvy fotopolymeru, na které je nasvícen vzor řezu modelu projektorem zaostřeným na tuto vrstvu. Celá vrstva se v tomto případě vytváří naráz. Tisková plocha se dále posune o tloušťku další vrstvy po svislé ose a proces se opakuje. Stejně jako u metody SLA je zde u složitějších modelů potřeba tisknout i dočasné podpory, které se po dokončení tisku modelu odstraní. Tištění vrstev je možné provádět z Metodou ponořování nebo metodou vynořování. Při metodě tisku ponořováním je příslušný vzor vrstvy zářen na hladinu fotopolymerové tekutiny. Při metodě vynořování je vzor vrstvy zářen přes průhledné dno nádoby s fotopolymerem na tiskovou desku. (Technologie, b.r.) (Typy 3D tiskáren, 2016)

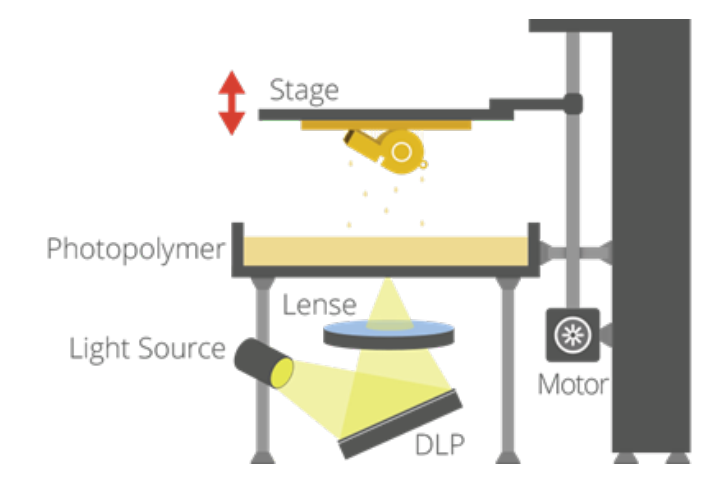

*Obrázek 3 Schéma technologie 3D tisku DLP*

#### **Konstrukce**

Konstrukce tiskáren se skládá z těchto komponent. DLP projekčního zařízení, které se dále skládá z lampy emitující UV světlo a z DLP čipu pro tvorbu vyzařovaného obrazce. Krokového motoru pro pohyb tiskové plochy, který je také jedinou pohyblivou součástkou v celé konstrukci, nepočítáme-li DLP čip. U některých tipů tiskáren se můžeme také setkat s pohyblivou stěrkou, která po ponoření právě osvícené vrstvy setře přebytečný tiskový materiál.

### **Rozlišení**

Rozlišení v osách X a Y je závislé na rozlišení projektoru a velikosti promítaného obrazu. Rozlišení v ose Z je závislé na posunu tiskové plochy. Dále rozlišení také závisí na hustotě fotopolymeru.

### **Výhody technologie**

- Tisk je velice přesný
- Tiskárny mají minimum pohyblivých součástí.
- Celá vrstva se tiskne najednou.
- Vytištěné modely mají dobré fyzikální vlastnosti.
- Lze použít velké množství fotopolymerů, které mají odlišné fyzikální vlastnosti.

### **Nevýhody technologie**

- Tiskový materiál je drahý drahé náklady na model.
- Lze použít pouze jeden tiskový materiál pro jednu tiskovou úlohu.
- Pro složitější struktury je potřeba vytvářet podpůrné struktury.

### **Solid ground curing (SGC)**

Metoda 3D tisku velice podobná tiskové metodě DLP. K ozařování vrstvy fotopolymerové pryskyřice se používá lampa, která vyzařuje UV světelné paprsky přes stínítka. Stínítka mají tvar průřezu jednotlivých vrstev digitálního modelu. Po ozáření vrstvy se tisková plocha,

stejně jako u předchozích metod, posune o výšku další vrstvy. Pro ozáření další vrstvy je nutné změnit stínítko. Tento proces se opakuje až po vytištění celého modelu. V současnosti se již, díky nutnosti výměny stínítek po každé vrstvě, velmi nepoužívá. (Gebhardt, 2012)

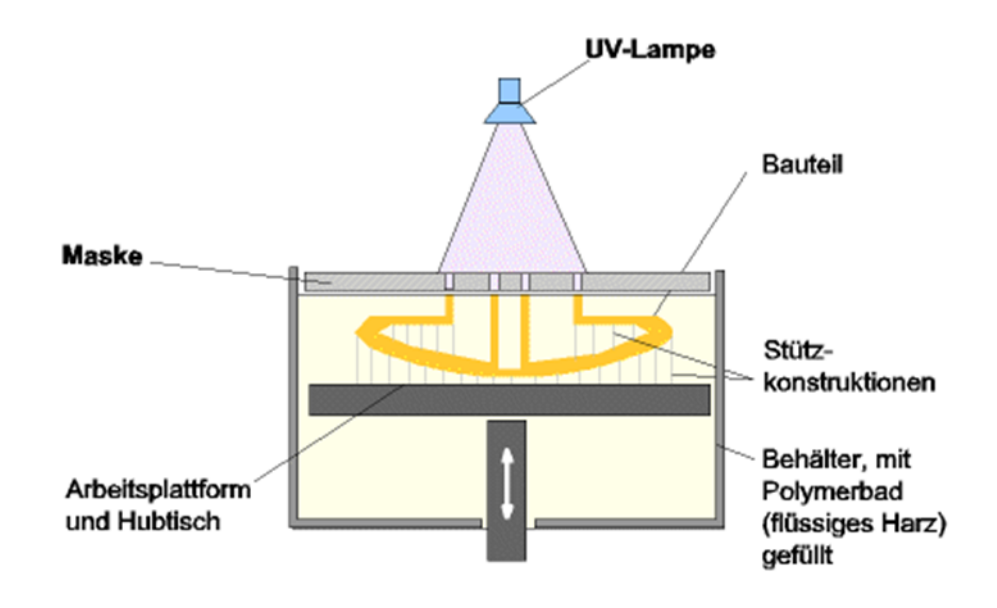

*Obrázek 4 Schéma technologie 3D tisku SGC*

#### **Konstrukce**

Konstrukce obsahuje tyto hlavní komponenty. UV lampu pro osvit fotopolymeru, výměnná jednoúčelová stínítka a krokový motor který se stará o pohyb tiskové plochy.

#### **Rozlišení**

Rozlišení na osách X a Y závisí na přesnosti vyrobeného stínítka. Rozlišení na ose Z závisí na velikosti posunu tiskové plochy a hustotě fotopolymeru.

#### **Výhody technologie**

- Výhody jsou velmi podobné jako u DLP.
- Celá vrstva se tiskne najednou.

#### **Nevýhody technologie**

- Nutnost po každém osvitu vyměnit stínítko s další vrstvou.
- Tisk probíhá na velkých a těžkých strojích.

• Tisk je díky výměně stínítek pomalý. (Solid Ground Curling (SGC), b.r.)

#### **PolyJet**

Technologie tisku spočívá v tryskání tenkých vrstev fotopolymeru tiskovou hlavou na tiskovou plochu a následným ozářením UV světlem. Tato technologie se velmi podobá klasickým inkoustovým 2D tiskárnám. Ozářením UV světlem tenká vrstva fotopolymeru ihned ztuhne a tisková plocha se posune o velikost další vrstvy. Tisková hlava se pohybuje po osách X a Y kolmo k tiskové ploše. Tisková plocha klesá po ose Z. (Technologie, b.r.) (Lipson, 2013)

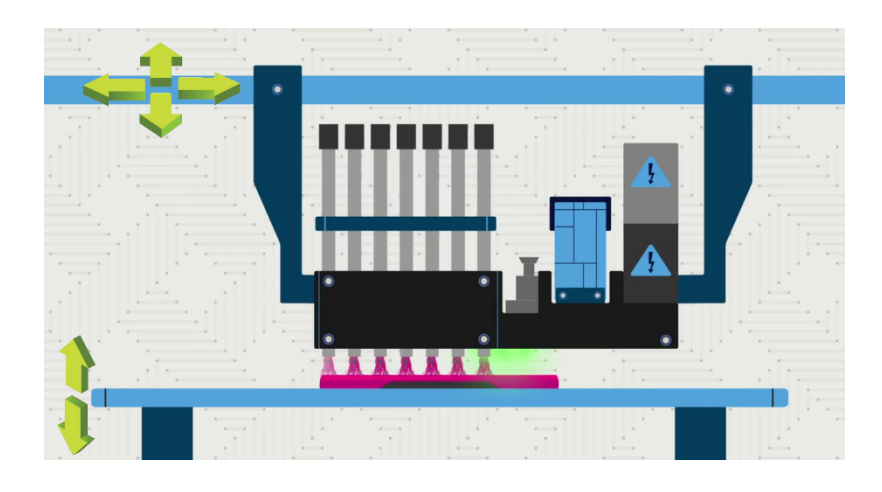

*Obrázek 5 Schéma technologie 3D tisku PolyJet*

#### **Konstrukce**

Konstrukce tiskáren této technologie se skládá z těchto komponent. Tiskové hlavy obsahující tiskové trysky. Motorů pro pohyb tiskové hlavy a tiskové plochy. Osvitového UV světla pro okamžité tuhnutí fotopolymeru.

#### **Rozlišení**

Rozlišení závisí na velikosti pohybu tiskové plochy po ose Z, hustotě fotopolymeru a jemnosti trysek tiskové hlavy.

### **Výhody technologie**

- Tisk je velmi přesný.
- Je zde možnost umístění většího počtu trysek na tiskovou hlavu.

### **Nevýhody technologie**

- Ovládání trysek tiskové hlavy je komplikované.
- Celá vrstva se netiskne najednou, ale jen "pruh" vrstvy pokrytý tryskami.
- Potřeba fotopolymerů kompatibilních s technologií trysek.

#### 3.2.2 **Technologie na bázi laminování**

Principem tisku je laminování jednotlivých vrstev tištěného objektu laminačním materiálem a následné oříznutí přebytečného materiálu. Oříznutí materiálu se provádí mechanicky nožem nebo laserem. (Lipson, 2013)

### **Laminated object manufacturing (LOM)**

LOM je technologie 3D tisku vyvinutá společností Helisys Inc. (nyní Cubic Technologies). Principem tisku je laminování jednotlivých vrstev materiálu na tištěný objekt a následné oříznutí přebytečného materiálu.

Tisk probíhá nanesením laminačního materiálu, většinou uchovávaného v rolích nebo v podobě plátů, na tiskovou plochu. Vrstvy jsou laminovány k sobě díky tlaku a teplu vyhřívaného laminačního válce. Poté je přebytečný materiál nožem nebo laserem oříznut do požadovaného tvaru vrstvy. Následně se pro novou vrstvu nanese další laminační materiál a proces se opakuje do vytištění celého objektu. (Hausman, 2014) (Informace o technologiích 3D tisku, b.r.)

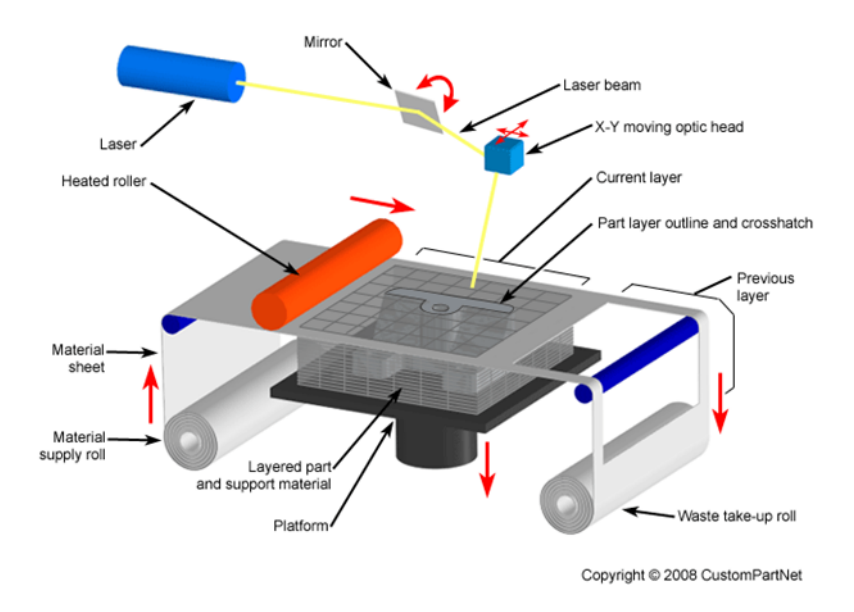

*Obrázek 6 Schéma technologie 3D tisku LOM*

#### **Konstrukce**

Konstrukce obsahuje tyto komponenty. Krokové motory pro pohyb řezací hlavy po osách X a Y, motor pro podavač laminačního materiálu, řezací nástroj nebo řezací laser pro vyříznutí požadovaného tvaru vrstvy, tepelný válec pro spékání vrstev laminátu.

#### **Rozlišení**

Rozlišení závisí na velikosti tloušťky laminačního materiálu a velikosti posunu řezací hlavy po osách X a Y.

#### **Výhody technologie**

- Výsledný model je velmi odolný.
- Tiskový materiál je velmi levný.
- Není potřeba stavět podpůrné podpěry.
- Je možné tisknout velké plochy vrstev najednou.

#### **Nevýhody technologie**

• Technologie produkuje velké množství odpadního materiálu.

- Nastávají velké komplikace při tištění dutých objektů.
- Relativně dlouhá doba pohybu řezací hlavy.
- Komplikované odstraňování odpadního materiálu. (Laminated Object Manufacturing, b.r.)

#### $3.2.3$ **Technologie na bázi vytlačování nataveného materiálu**

#### **Fused deposition modeling (FDM)**

Technologie FDM byla vyvinuta S. Scottem Crumpem v druhé polovině 80. let. Komerčně se začala využívat v roce 1990. FDM je ochrannou známkou firmy Stratasys Inc.. (Technologie, b.r.) (Legal Information, 2017) Označováno také jako Fused Filament Fabrication (FFF). Tento název byl vytvořen členy RepRap projektu, aby tato technologie mohla být označována bez autorských práv.

Před samotným tiskem software tiskárny musí vygenerovat z modelu pohyb trysky a vypočítat kolik filamentu se má v daný krok tisku vytlačit. Pohyb trysky je ve většině případů převeden do GCode. (Technologie tisku a RepRap, 2017)

Princip tisku spočívá v natavení tiskového materiálu – filamentu a následným vytlačením roztaveného materiálu na předehřátou tiskovou plochu. Tiskový materiál je dodáván do tavící trysky v podobě plastové struny. Podavač struny odvíjí z cívky filament a dodává jej do tavicí trysky. Tavicí tryska filament nataví a následným vytlačením roztaveného tiskového materiálu jej nanese na předehřátou tiskovou plochu. Tiskový materiál po vychladnutí vytvrdne. Tisková hlava se pohybuje v osách X, Y a Z. U některých typů tiskáren je pohyb po osách X a Y zajištěn pohybem tiskové plochy, nebo se tisková plocha pohybuje směrem dolů po ose Z. Složitější tiskárny mají i více tiskových hlav pro rozdílné typy filamentu, ovšem tisknout může vždy jen pouze jedna tisková hlava. (Technologie, b.r.) (3D Printing, b.r.) (Lipson, 2013) (Micallef, 2015)

## Fused Deposition Modeling (FDM)

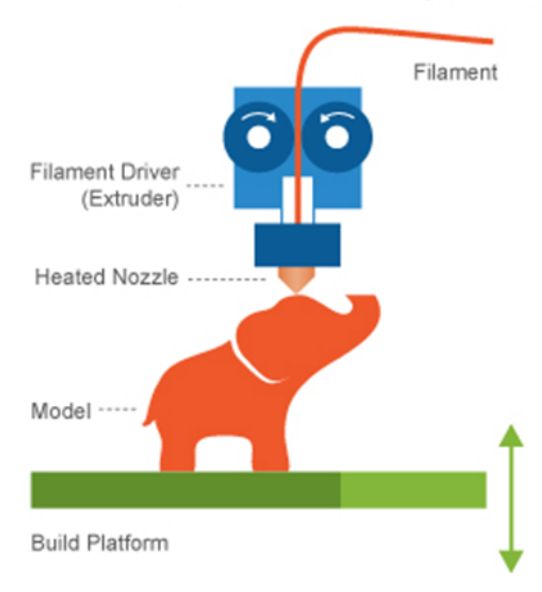

*Obrázek 7 Schéma technologie 3D tisku FDM*

#### **Konstrukce**

Konstrukce těchto tiskáren se ve většině případů skládá z těchto hlavních komponent. Podavače filamentu, jedná se o krokový motor připevněný ke dvěma ozubeným kolům podavače. Mezi tato ozubená kola je poté zavedena struna filamentu. Z tiskové trysky ohřívané topným tělesem. Třech krokových motorů, které zajišťují pohyb tiskové hlavy po osách X, Y a Z. Nakonec z topné tiskové desky, která zajišťuje správné chladnutí filamentu v prvních vrstvách modelu.

#### **Rozlišení**

Rozlišení je závislé na velikosti posunu tiskové hlavy po jednotlivých osách a na velikosti tiskové trysky, která ve většině případů bývá 3 mm a 1,75 mm. (Technologie, b.r.)

#### **Výhody technologie**

- Velké spektrum typů filamentu (ABS, PLA, Nylon, PVA a mnoho dalších).
- Prodívají se levné komerční tiskárny.
- Existují projekty pod licencí open hardware (RepRap)
- Rozšířenost technologie v domácím prostředí.
- Tiskárny nejsou příliš náročné na údržbu.

#### **Nevýhody technologie**

- Tiskárny ve své konstrukci obsahují značné množství pohyblivých dílů.
- Vrstvy se netisknou celé najednou.
- Pokud požadujeme relativně hladký produkt, je potřeba další opracování produktu.

#### 3.2.4 **Technologie na bázi spékání prachového materiálu**

#### **Selective laser sintering (SLS)**

SLS technologie neboli selektivní spékání laserem je metoda 3D tisku. Byla vyvinuta mezi lety 1986 – 1988 vědci z texaské univerzity v Austinu. Výsledný produkt vzniká spékáním práškového materiálu vysoce výkonným laserem.

Práškový materiál se nanese v tenké vrstvě na tiskovou plochu a je následně spékán vysokovýkonným laserem v ploše řezů dle digitálního modelu. Následně se nanese další vrstva práškového materiálu ve výšce další vrstvy a celý proces se opakuje, dokud není celý model vytištěný. Materiál je většinou předehříván na teplotu blízkou jeho tání, aby se tak ulehčil proces tavení laserem. (Typy 3D tiskáren, 2016) (Selective Laser Sintering, b.r.)

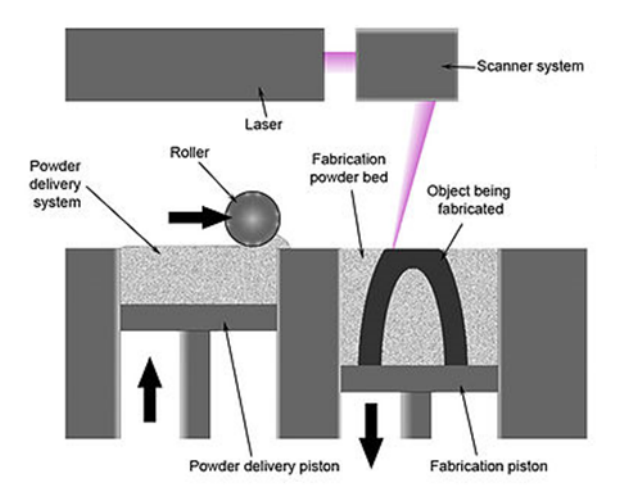

*Obrázek 8 Schéma technologie 3D tisku SLS*

#### **Konstrukce**

Konstrukce tohoto typu tiskáren obsahuje následující komponenty. Vysokovýkonný laser pro spékání prachu. Krokové motory pro posun vysokovýkonného laseru po osách X a Y a krokový motor pro posun tiskové plochy po ose Z. Vyhřívanou nádobu pro předehřátí tiskového prachového materiálu. Válec, který zarovnává prachový materiál pro tisk nové vrstvy.

### **Rozlišení**

Rozlišení závisí na velikosti posunu tiskové hlavy po osách X a Y, velikosti posunu tiskové plochy po ose Y, velikosti zrnek tiskového prachu, průměru laserového paprsku v bodě styku s tiskovým prachem.

### **Výhody technologie**

- Není potřeba tisknout dočasné podpůrné podpěry
- Nespotřebovaný materiál se lze opětovně využít téměř žádný odpadní materiál
- Možnosti tisku i vícedílných mechanických modelů
- Rozmanitost typů práškového materiálu

### **Nevýhody technologie**

- Nelze tisknout uzavřené duté modely
- Nutno použít vysokovýkonný laser
- Vysoké pořizovací náklady
- Náročná údržba

# **MONO**

Mono je open-source, multiplatformní, implementace vývojářského rozhraní .NET Framework. Je založené na infrastruktuře CLI (Common Language Infrastructure), standardizované standardizační skupinou ECMA a ratifikované jako kompilátor, virtuální stroj a API tříd. Mono podporuje mnoho jazyků, ale jeho kompilátor se v prvé řadě zaměřuje na programovací jazyk C#. (Dumbill, 2004) V současné době je projekt MONO sponzorován společností Microsoft.

Účelem mono projektu není pouze schopnost spouštět .NET aplikace na více platformách, ale také snaha přinést lepší vývojářské nástroje pro vývojáře pracujících na operačních systémech Linux. Mono není určeno pouze pro počítače s operačním systémem Linux, ale lze také provozovat na mnoha jiných platformách např. Android, BSD, MacOs, Windows, PlayStation 3, Wii a Xbox 360. (Mono, 2001)

#### $3.3.1$ **Funkčnost**

Mono a .Net kompiluje zdrojový kód ve kterém je program napsán do sestavení. Sestavení obsahují jazykově a platformě nezávislý bytecode nazývající se CIL (Common Intermediate Language). Díky tomu, že jsou sestavení nezávislá, nezáleží na tom, v jakém jazyce byla vytvořena. Sestavení vytvořená v jazyce C# se můžou kombinovat s nějakým z jiných sestavení např. VB.NET, JAVA napsaných pro CIL.

Bohužel platformě nezávislé znamená, že sestavení musí být kompilována znovu do nativního kódu před tím, než ji můžeme spustit na daném stroji. Je důležité rozlišovat dvě kompilace: Aplikace se kompiluje ze zdrojového kódu do byte kódu a z byte kódu do nativního strojového kódu. První kompilace se provádí na straně vývojáře, druhá kompilace se začne provádět na samém počítati, který bude spouštět aplikace. Z tohoto důvodu je zde Just-in-Time kompilace. Tato druhá kompilace a spouštění aplikace se provádí pomocí CLR (Common Language Runtime).

Mono také podporuje AOT (Ahead-Of-Time) kompilaci. Jedná se o režim, který zkompiluje kód předem a umožní tak snížit čas potřebný ke spuštění aplikace, tím, že odstraní čas potřebný ke spuštění JIT kompilátoru a zvýší počet kódu, který může být sdílen mezi různými aplikacemi. (Introduction to developing with Mono, 2006)

#### **DotVVM Framework**

DotVVM je open-source framework pro ASP.NET, vyvíjený firmou Riganti. Hlavní myšlenkou této technologie je odstranění nutnosti psát dlouhý kód v jazyce JavaScript, který pouze přijímá data ze serveru, nějakým způsobem je transformuje a následně je někam odešle nebo prezentuje uživateli – stejným způsobem směrem druhým. Framework je založen na návrhovém vzoru Model-View-ViewModel.

Tento framework interně využívá oblíbenou javascriptovou knihovnu Knockout JS. Jednotlivé stránky se definují v jazyce DotHTML, které do klasického HTML přidává tzv. serverové komponenty a databinding. Ke každé stránce patří viewmodel, což je třída v jazyce C#. Tato třída má dvě hlavní funkce – jednak reprezentuje stav uživatelského rozhraní (ukládá hodnoty, které uživatel do stránky zadal atp.), a zároveň obsahuje funkce, které může uživatel ve stránce provádět (např. kliknutí na tlačítko).

Tento viewmodel se serializuje do formátu JSON a konvertuje se z jazyka C# do podoby, které rozumí Knockout JS. Díky tomu, že viewmodel je psán v C#, je umožněna silná typová kontrola a není nutné řešit přenos dat ze serveru na klienta a zpět – ten je již řešen frameworkem samotným. (Herceg, 2016)

# **Počítač Raspberry Pi**

Počítač Raspberry Pi je univerzální počítač malých rozměrů. Má velké možnosti v použití v oblasti multimédií a řízení hardwaru. Velké využití také tento počítač nalezl ve sféře IOT. Dále nalezlo Raspberry Pi také velké uplatnění ve vzdělávání, hlavně ve školských projektech, pro které bylo původně určeno.

#### $3.5.1$ **Historie**

Projekt Raspbery Pi vznikl jako zařízení pro přípravu uchazečů, kteří se hlásili na studium na Cambridgeské univerzitě a bylo plánováno, že se vyrobí maximálně několik set kusů. První prototypy vyly velmi jednoduché. Tyto prototypy měly procesor od společnosti Atmel, přímo ovládaly televizor se standartním rozlišením, měli 512 kB RAM a několik MIPS výpočetního výkonu.

První pokročilejší prototyp dostal procesor s Architekturou ARM díky své výkonnosti a cenové dostupnosti. Pozdější prototyp měl rozměr flashdisku a také napevno přidělanou kameru. Raspberry Pi bylo vyvíjeno hlavně s důrazem na co nejnižší cenu, proto se ve finálních verzích již neobjevuje kamera, ale je řešena ve formě přídavného modulu. Počítač byl původně utčen aby si jej uživatel mohl doma připojit k televizi proto na Raspberry Pi najdeme HDMI výstup a výstup s kompozitním videem. SD karty jako paměťové médium byly také zvoleny kvůli své cenové dostupnosti. Napájení pomocí mikro USB portu bylo zvoleno díky rozšíření mikro USB nabíječek pro mobilní telefony po celém světě. První várka počítače Raspbery Pi se odhadovala na pouhých 10 000 kusů. Toto však rychle překonala poptávka. Již v prvních dnech objednávky přesáhly 100 000 kusů. Prvotní plán byl výroba cca 2 000 kusů každých několik týdnů a na takový zájem nebyli autoři jak finančně tak kapacitě připraveni. A objednávky za první 3 měsíce přesáhli půl milionu kusů. (Upton, 2013)

#### $3.5.2$ **Hardwarová vybavenost (Raspberry Pi Model A)**

#### **Procesor**

Jádrem počítače Raspberry Pi je multimediální procesor typu SoC (system-on-chip) Broadcom BCM2835. SoC čipy jsou integrované obvody zahrnující v sobě všechny součást počítače. Procesor je architektury ARM, kterou vyvinula společnost Acron Computers v 80. letech. Architektura ARM našla své uplatnění hlavně v mobilních zařízeních. Procesory této architektury se vyznačují hlavně svou nízkou spotřebou díky jednoduché architektuře a redukovanou instrukční sadou RISC (reduced instruction set). Procesor BCM28835 vychází z návrhu procesoru ARM s označením ARM11, která je navržena podle verze architektury instrukční sady ARMv6. Procesor je také vybaven mezipamětí L2 cache o velikosti 128 kB a je určena pouze pro GPU. CPU nemá k dispozici žádnou vlastní paměť L2 cache. Využití L2 paměti pro CPU lze však nastavit pomocí konfiguračního souboru.

#### **Napájení**

Díky architektuře ARM může být Raspberry Pi napájeno přes mikro USB port 5V a 1-2A. napájení je realizováno pomocí konektoru Micro USB

#### **OS**

Postupem času bylo na počítač Raspberry Pi naportováno několik Linuxových distribucí a byla vytvořena jedna vlastní distribuce Raspbian.

#### **Video Výstup**

Obrazový výstup z počítače je realizován třemi typy: HDMI, kompozitní video a DSI video.

#### **Kompozitní video**

Je zprostředkováno díky konektoru RCA. Port RCA slouží k připojení počítače k starším zobrazovacím zařízením. Technologie kompozitního videa skládá obraz do signálů, které poté odesílá do zobrazovacího zařízení po jednom vodiči. Jedná se o starý způsob přenosu obrazového signálu.

#### **HDMI**

HDMI (High Definition Multimedia Interface) na rozdíl od kompozitního videa umožňuje vysokorychlostní digitální přenos videa i zvuku ve vysokém rozlišení HD (1920x1080). Tento standard podporuje většina moderních zobrazovacích zařízení.

#### **DSI**

Konektor odpovídá standardu DSI (Display Serial Interface). Toto rozhraní je určené především pro techniky k připojení plochých displejů, kteří chtějí vytvořit kompaktní zařízení.

### **Audio Výstup**

Audio výstup je realizován konektorem HDMI (viz. Video HDMI) nebo analogovým 3,5 mm JACK konektorem. Tento konektor je kombinovaný i se vstupem mikrofonu.

#### **USB**

Pro připojení dalších periférií počítač Raspberry Pi obsahuje několik portů USB 2.0. Pro připojení více periferií prostřednictvím USB HUBu je doporučován USB HUB s vlastním napájením.

#### **Síťová konektivita**

Pro konektivitu do sítě je zde ethernetový port RJ45. Tento také poskytuje funkci auto-MDI, která umožňuje automatickou změnu své konfigurace a není třeba řešit zapojení kabelu kříženého nebo nekříženého. (Upton, 2013)

#### **Modely počítače Raspberry Pi**  $3.5.3$

#### **Raspberry Pi 1 Model A+**

Tento model disponuje 40ti pinovým rozhraním GPIO. Hlavní úložiště je řešené pomocí Micro SD karet. Díky nahrazení lineárních regulátorů spínacími tento model dosáhl menší spotřeby energie. Oproti předchozí verzi byl vylepšen obvod starající se o reprodukci zvuku, který je nyní čistší. Model dále disponuje pouze jedním USB portem a výstup kompozitního videa je řešen pomocí 3,5mm JACK konektoru. Na desce také nenalezneme ethernetový konektor. Tato verze je určená především pro projekty nevyžadující konektivitu do počítačové sítě. (RASPBERRY PI 1 MODEL A+, b.r.)

#### **Raspberry Pi 1 Model B**

Model je vysoko rychlostní variantou modelu předchozího. Disponuje 515 MB operační paměti RAM, USB rozhraním se dvěma konektory a pro konektivitu do počítačových sítí má ethernetový konektor o rychlosti 100mb. (RASPBERRY PI 1 MODEL B, b.r.)

#### **Raspberry Pi 1 Model B+**

Změny tohoto modelu jsou totožné jako změny u modelu A+ s tím rozdílem, že tento model disponuje čtyřmi porty USB a ethernetovým portem. (RASPBERRY PI 1 MODEL B+, b.r.)

#### **Raspberry Pi 2 Model B**

Tento model na rozdíl od svého předchůdce Raspberry Pi 1 Model B+ disponuje čtyřjádrovým ARM procesorem o taktu 900MHz a operační pamětí 1GB. Díky svému procesoru ve verzi ARMv7 na něm dokáže běžet mnoho GNU/Linux ARM distribucí a také Microsoft Windows 10 v jeho IOT edici. Konektorovou výbavu má shodnou s modelem Raspberry Pi 1. (RASPBERRY PI 2 MODEL B, b.r.)

#### **Raspberry Pi 3 Model B**

Tento model se liší od svého předchůdce svým procesorem, který má 64 bitovou architekturu. Procesor má čtyři jádra, taktovaný je na 1.2GHz a verzi ARMv8. Dále tento model disponuje Wi-Fi modemem standardu 802.11n, který obstarává bezdrátovou konektivitu k počítačové Wi-Fi síti. Pro další konektivitu je zde umístěn Bluetooth modul verze 4.1. (RASPBERRY PI 3 MODEL B, b.r.)

#### **Raspbery Pi ZERO**

Tento model vyznačující se hlavně svými malými rozměry disponuje 1GHz jedno jádrovým procesorem a 512 MB operační pamětí RAM. Video výstup je řešen konektorem Mini-HDMI. Na desce je dále umístěn micro USB port pro napájení a druhý micro USB port pro připojení periferií. Na desce se dále nachází neosazené čtyřiceti pinové rozhraní GPIO a neosazený konektor pro kompozitní video. Hlavní úložiště je zde řešeno prostřednictvím microSD karty. Poslední z konektorů je konektor pro CSI kameru. (RASPBERRY PI ZERO, b.r.)

# **Vlastní práce**

Vlastní práce se zabývá analýzou možností pro stavbu tiskárny jednotlivých tiskových technologií. Dále se zabývá analýzou možností obsluhy komponent 3D tiskárny. Především analýzou elektronických komponent tiskárny. Dále je zde vypracován návrh architektury aplikace a analýza jejího řešení

# **Možnosti stavby tiskárny v domácím prostředí**

Na základě poznatků z teoretické části byl sestaven seznam minimálního počtu hlavních komponent tiskárny dané tiskové technologie.

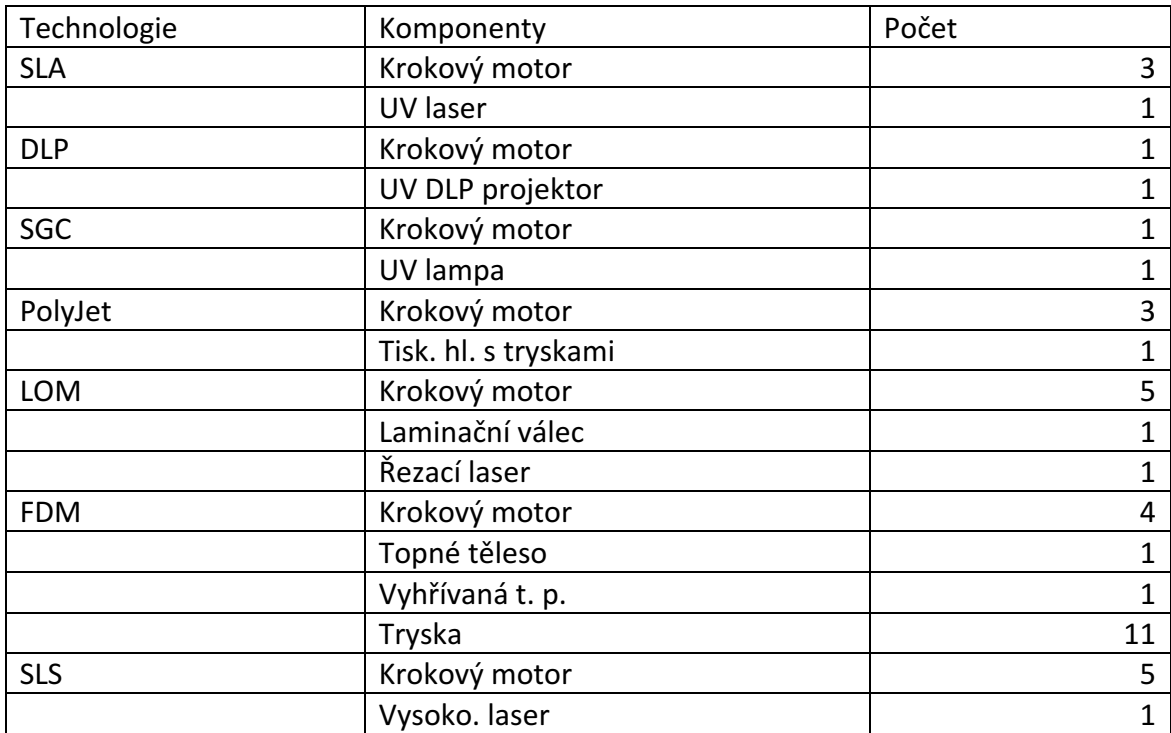

*Tabulka 1 - Potřebné hlavní komponenty tiskových technologií (autor)*

#### **Analýza atraktivnosti technologií 3D tisku**  $4.1.1$

Analýza byla prováděna na základě složitosti a dostupnosti hlavních stavebních komponent jednotlivých technologií. Pro sestavení analýzy v domácím prostředí byl vybrán pohled technicky zdatné osoby. Pro porovnání byla využita bodovací metoda.

Informace o těchto komponentách byly získána za pomocí internetu na hlavních e-shop portálech a u výrobců dané technologie.

Pro základ hodnocení byla zvolena tato kritéria.

#### **Dostupnost**

Udává nám obtížnost dostupnosti dané komponenty. Nabývá hodnot: ČR – dostupnost v České Republice, Zahraničí – dostupnost ze zahraničí, Na vyžádání – pouze u specializovaných firem na vyžádání, Nedostupné – komponenta není pro námi zvolenou osob dostupná

#### **Alternativa**

Udává nám, jestli zvolený produkt je přímo určen na naši problematiku. Nabývá hodnot: Ano – komponenta není přímo určena pro danou problematiku, ale po úpravě lze použít, Ne – komponenta je určená na danou problematiku

#### **Cena**

Kritérium nám udává skutečnou prodejní cenu v Kč

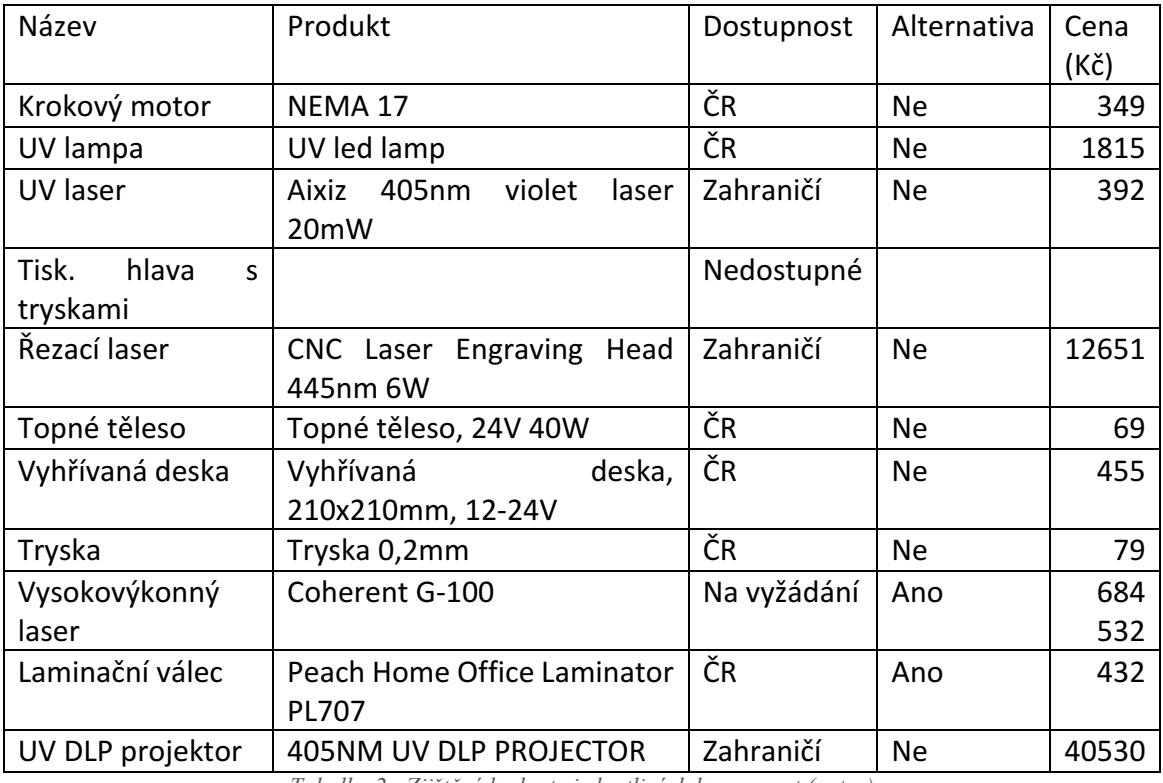

*Tabulka 2 - Zjištěné hodnoty jednotlivých komponent (autor)*

Jednotlivé hodnoty kritérií byly bodově ohodnoceny v rozmezí (0 – 10). Hodnota vyjadřuje bodovou atraktivnost hodnoty kritéria součástky pro posuzovatele.

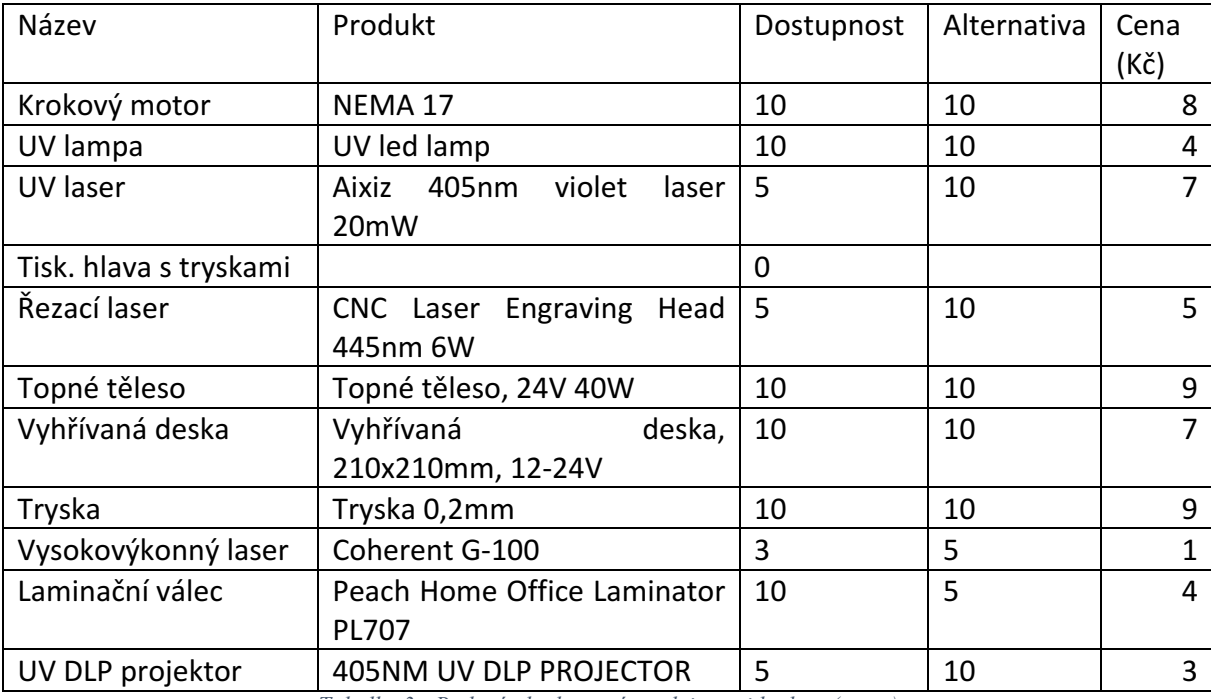

*Tabulka 3 - Bodové ohodnocení atraktivnosti hodnot (autor)*

Následně byla vypočtena celková atraktivnost jednotlivých součástek součtem bodů hodnotících kritérií.

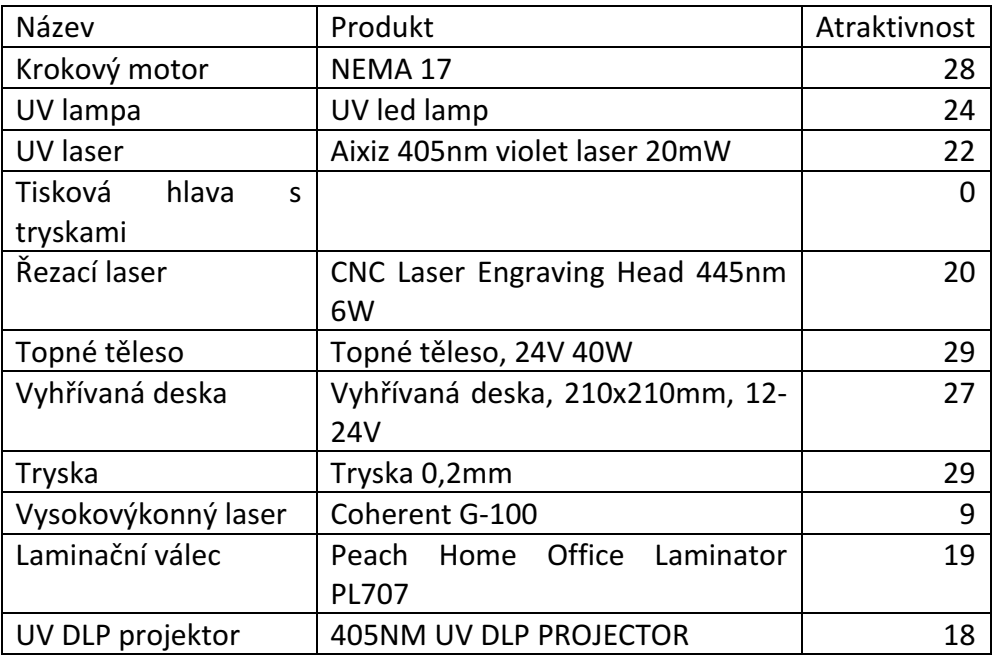

*Tabulka 4 - Celkový bodový součet součástek (autor)*

Jednotlivá bodová ohodnocení byla agregována k tiskovým technologiím. S podmínkou, pokud nějaká komponenta je ohodnocena nulovým počtem bodů tak se technologie stává nedosažitelnou pro stavbu v domácím prostředí.

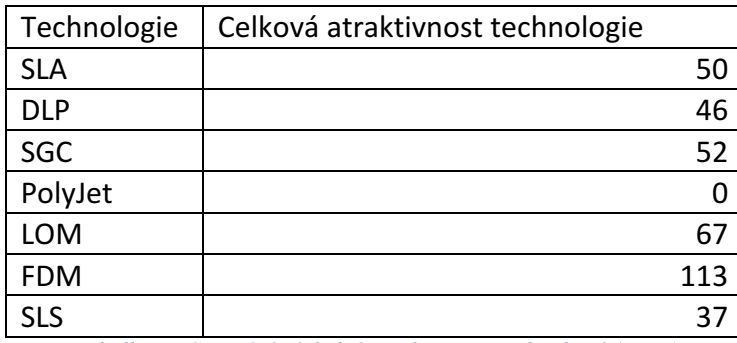

*Tabulka 5 - Srovnání výsledné atraktivnosti technologií (autor)*

#### **Interpretace výsledků**

Z výsledků analýzy nám vyplývá, že nejvíce atraktivní pro stavbu 3D tiskárny v domácím prostředí z pohledu dostupnosti, nutnosti alternativy a ceny komponent je technologie 3D tisku FDM. Nejméně atraktivní je naopak technologie SLS a technologie PolyJet je zcela nedostupná pro vlastní stavbu. Výsledné hodnoty nám udávají bodové ohodnocení technologie

#### **Cenová analýza technologií**

Toto porovnání je založené na výpočtu výsledné ceny potřebných hlavních komponent technologie. Výpočet probíhal vynásobením počtu potřebných komponent s jejich cenou. Z hodnocení byla vyřazena technologie PolyJet z důvodu nedostupnosti komponenty.

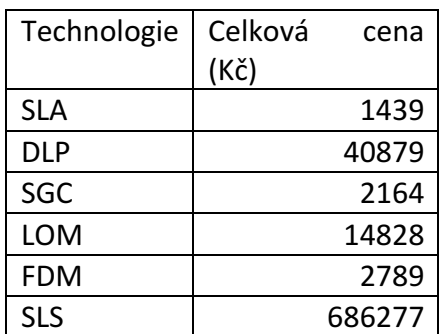

*Tabulka 6 - Výsledná cena hlavních komponent technologií (autor)*

### **Interpretace výsledků**

Z výsledků výpočtu vyplynulo, že nejlevnější technologií tohoto porovnání je technologie SLA a nejdražší technologií technologie SLS.

# **Analýza hardware tiskárny**

Prvním krokem pro přípravu návrhu aplikace k ovládání tiskárny je detailní seznámení s hardwarem, který bude programovaná aplikace ovládat. Musíme si uvědomit a analyzovat, jaké komponenty tiskárny budeme přímo ovládat a jaké tiskové parametry se při různých tiskových úlohách mohou měnit.

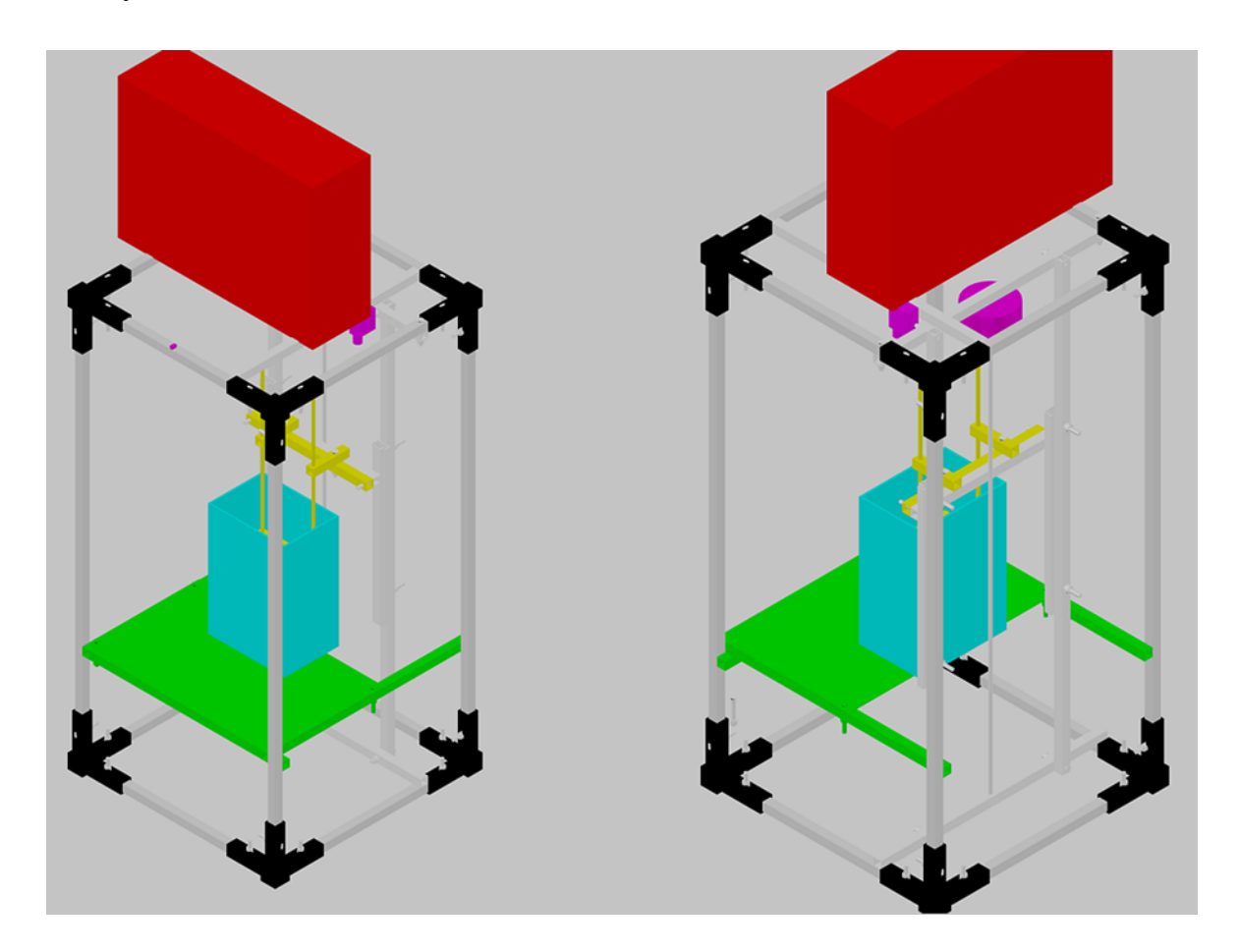

*Obrázek 9 Render tiskárny se zvýrazněnými hlavními komponenty (autor)*

Začněme s popisem hlavních komponent tiskárny. Jak můžeme vidět na modelu tiskárny, tiskárna se skládá z několika hlavních elektronických a mechanických komponent. Elektronické komponenty, které jsou ovládány pomocí vlastního obvodu, vyjma DLP

projektoru, který není k tomuto obvodu připojen. Elektronické komponenty zapojené do tištěného obvodu tiskárny jsou: krokový motor PM55L-048, servomotor Tower Pro SG90, IR dioda.

### **Krokový motor PM55L-048**

Krokový motor je používán pro pohyb tiskové plochy po ose Z. Krokový motor má šest vývodů a je unipolárního typu, což znamená, že dva dráty použijeme pro napájení vnitřního vinutí a zbylé čtyři k uzemňování obvodu. Tyto vývody jsou zapojeny do tištěného spoje, kde kontakty dále vedou do tranzistorového pole ULN2803A. Toto tranzistorové pole bude přímo připojeno k GPIO konektorům počítače Raspberry Pi.

### **Servomotor Tower Pro SG90**

Servomotor má tři výstupy, GND zem, Vcc pro 5V napájení a PWM pro ovládací signál. Tyto vývody jsou připojeny do tištěného spoje a vodič pro ovládací signál bude následně přímo zapojen k GPIO konektoru počítače.

#### **IR dioda**

Vodiče IR diody jsou svedeny do tištěného spoje, kladný vodič vede přes rezistor a je dále přímo zapojen do GIPO konektoru počítače.

### **Tištěný spoj**

Tištěný spoj se stará o napájení jednotlivých komponent zmíněných výše. Nalezneme zde tranzistorové pole ULN2803A, konektor pro přívod napětí 24V, stabilizátor pevného napětí L7800 pro konverzi napětí z 24V na 5V, ze kterého se napájí servomotor a rezistor 680Ω pro IR diodu.

### **DLP projektor**

Jedná se o projektor Acer X1261. Projektor poskytuje nativní rozlišení 1024x768, jas 2250 ANSI lumenů. Obraz projektoru je doporučováno promítat mezi 1 – 11,9 m, při takovéto vzdálenosti může obraz dosáhnout úhlopříčky 58 - 762 cm. Vstupy videosignálů projektoru jsou VGA, kompozitní video RCA a S-Video. Pro vzdálené ovládání projektoru je zde IR dálkový ovladač.

#### **Funkce elektrických komponent**

DLP projektor, který září obrazec aktuální vrstvy na hladinu fotopolymeru. Servomotor ovládá stínítko umístěné před projektorem, které má zabránit neúmyslnému osvitu tiskového materiálu. IR diodou, která vysílá IR signál na přijímač projektoru k jeho ovládání.

Mezi mechanické komponenty tiskárny patří: Výměnná tisková plocha, posuvný stojan po horizontální ose, a výměnná nádoba na fotopolymer.

### **Shrnutí minimálních požadavků pro ovládání tiskárny**

- 1x GPIO IR dioda
- 4x GPIO Krokový motor
- 1x GPIO Servomotor
- $\bullet$  1x GPIO GND
- HDMI DLP projektor

### **Hlavní proměnné**

- Velikost tiskové plochy
- Hloubka velikost a pozice nádoby s fotopolymerem

#### $4.2.1$ **Výběr modelu Raspberry Pi**

Pro aplikaci ovládající tisk na 3D DLP tiskárně byl zvolen počítač Raspberry Pi 3 model B. Tento model byl zvolen díky své výkonnosti, lehkému přístupu k GPIO konektorům a především kvůli své bezdrátové konektivitě k počítačové síti prostřednictvím integrovaného Wi-Fi modulu. Jelikož pro zobrazení tisknutých vrstev bude realizováno prostřednictvím HDMI výstupu, tak správa tiskových úloh bude probíhat pomocí webového rozhraní z jiného zařízení. Ostatní modely byly zavrhnuty právě kvůli výkonnostním nedostatkům nebo nevyhovujícím konektorům, jmenovitě se jedná o edici ZERO.

# **Návrh architektury aplikace**

Protože tiskárna nemá žádný grafický výstup uživatelského rozhraní, musíme ovládání tiskárny převést do webové podoby. K realizaci aplikace byla použita multi-tier architektura. Multi-tier architektura, nazývána také jako multi-layer nebo n-tier architektura, logicky odděluje prezenční vrstvu, vrstvu aplikační logiky a vrstvu datovou.

Návrh aplikace jsem si rozdělil do několika oddělených vrstev. Seřazené od nejzákladnější jsou to tyto vrstvy: driver, data access, business a web. Toto rozdělení bylo zvoleno, protože jednotlivé části aplikace je možno logicky oddělit.

#### **Driver layer**

Tato hierarchicky nejnižší vrstva pracuje s ovládáním GPIO rozhraní a má za úkol udržovat a zprostředkovávat aktuální stav tiskárny vyšším vrstvám. Stará se také o ovládání hardware tiskárny.

#### **Data access layer**

Vrstva data access, neboli vrstva přístupu k datům, je vrstva, uchovávající informace z databáze nebo souborového systému a zprostředkovává je vyšším vrstvám. Data by měla být přístupná pomocí rozhraní. Toto rozdělení zabraňuje, přímím závislostem vyšších vrstev na systémem, jakým jsou data uložena v databázovém stroji nebo souborovém systému a umožňuje tak změny úložného mechanizmu bez ovlivnění vyšších vrstev.

#### **Business layer**

Business layer neboli vrstva aplikační logiky, je vrstva, kde probíhá hlavní funkcionalita aplikace. Přímo sousedí s vrstvou přístupu k datům a vrstvou prezentační. Nachází se zde i model aplikace. Její hlavní funkcionalitou je přijímat požadavky z vrstvy prezenční, pomocí rozhodovací logiky uvnitř vrstvy jej přetransformovat a předat data vrstvám nižším, nebo za pomoci dat z nižších vrstev požadavek vyřešit a poskytnout odpověď vrstvě prezenční.

#### **Web layer**

Web layer, označována také jako presentation layer, vrstva prezentační, je vrstva běžící na webovém serveru. Vrstva obsahuje controller a view. Tato vrstva poskytuje statický i dynamický, obsah stránky na základě požadavků od webového klienta a business vrstvy. Mezi statické prvky stránky patří například obrázky, statické HTML, JavaScript nebo CSS. Pokud je zaslán požadavek na dynamický obsah, je požadavek předán nižší vrstvě, vrstvě business a na základě její odpovědi je sestaveno HTML nebo jiná prezentace dat a odeslána na klienta. Je jedinou vrstvou dostupnou z počítačové sítě.

#### $4.3.1$ **Výběr software**

Jako cílový operační systém pro aplikaci na počítači Raspberry Pi byl vybrán operační systém Raspbian se svou grafickou nástavbou PIXEL. Tento operační systém byl zvolen především díky oficiální podpoře projektu Raspberry Pi. Poskytuje podporu nejnovějších ovladačů a je optimalizován přímo na počítač Raspberry Pi.

K vývoji aplikace byl zvolen vyšší programovací jazyk C#.

Pro samotný vývoj aplikace bylo zvoleno vývojové prostředí Microsoft Visual Studio v edici Community. Microsoft Visual Studio obsahuje editor kódu s IntelliSense, které výrazně zrychluje psaní kódu a tím také vývoj aplikací a vestavěný debugger pro ladění aplikace. Microsoft Visual studio v sobě také integruje službu NuGet balíčků. NuGet klient je balíčkový manažer pro vývojové platformy zahrnující .NET. Jeho repositář NuGet Gallery je centrální galerií balíčků používaný vývojáři této platformy. Umožňuje snadné hledání, stahování a případný následný update externích knihoven aplikace.

Jelikož jako vývojové prostředí bylo zvoleno Micfosoft Visual Studio, které nepodporuje běh pod operačním systémem Linux, tak se aplikace musela nejdříve vyvíjet na operačním systému Microsoft Windows na jiném počítači a následně spouštět a testovat na Raspberry Pi s operačním systémem Raspbian pomocí platformy MONO, která umožňuje spouštění aplikací na základě .NET Frameworku pod operačním systémem Linux.

K ukládání textových dat a nastavení aplikace byla zvolena SQL relační databáze. Při rozhodování jaký databázový stroj vybrat pro toto řešení bylo rozhodováno mezi dvěma databázovými stroji SQLite a MySQL. SQLite je vhodná pro místní ukládání menšího množství dat. SQLite engine nemá žádné samostatné procesy, s kterými by si aplikace předávala požadavky a musí tak být přímo součástí aplikačního programu. Celá databáze je uložená v jednom souboru. MySQL je sice robustnější, ale již je modelu klient-server a poskytuje tak svou "samostatnost" a aplikační rozhraní pro komunikaci se svým databázovým serverem. MySQL také podporuje schema migration, což je proces umožňující reverzibilní úpravy schématu databáze s minimálním dopadem na změnu dat v databázi. Můžeme tak databázi v průběhu vývoje aplikace dynamicky měnit a případně se vracet k minulým migračním bodům. Podpora migrací schématu bylo hlavním kritériem pro rozhodnutí upřednostnit výběr technologie MySQL před technologií SQLite, hlavně kvůli rychlosti a pohodlnosti vývoje aplikace.

Prezentační část vrstvy je řešena použitím DotVVM Frameworku. Tento framework založený nad technologií ASP.NET poskytuje rychlý vývoj webových aplikací s mnoha formuláři. Tento framework byl zvolen především pro svou komunikační schopnost s webovým klientem, díky svojí samostatnosti v obsluze prvků na webové stránce pomocí JavaScriptu a implementace Bootstrap frameworku pro grafické styly stránky.

Pro návrh webového prostředí byl zvolen online nástroj Mockingbird pro sestavování prototypů uživatelského prostředí. Tento nástroj umožňuje rychlé vytváření návrhů uživatelského rozhraní bez nutnosti psaní kódu pomocí tzv. mock-upů a drátových modelů.

# **Vývoj aplikace**

#### **Vývoj vrstvy ovladače**

V této vrstvě bude docházet k samotnému ovládání hardware. Jedná se i o hlavní styčný bod aplikace s ovládáním hardware počítače Raspberry PI, ovládání rozhraní GPIO, a aplikací třetích stran spouštěných pod systémem Linux. Pro komunikaci s různými komponenty tiskárny jsou tedy použity rozdílné metody. V prvé řadě je tedy nutné implementovat do aplikace knihovny zprostředkovávající ovládání GPIO rozhraní. Komunikace s rozhraním je realizována pomocí knihovny Raspberry.IO.dll a na ní závislých knihovnách Raspberry.IO.GeneralPurpose.dll a Raspberry.IO.Interop.dll. Tyto knihovny byly do aplikace vloženy prostřednictvím NuGet balíčku s názvem Raspberry.IO.GeneralPurpouse ve verzi 2.4.0. Knihovny obsahují kompletní přístup k rozhraní GPIO.

Jak již víme z kapitoly "Seznámení s hardwarem tiskárny" bude za potřebí ovládat krokový motor, IR diodu a servomotor. Všechny tyto komponenty jsou ovládané pomocí GPIO rozhraní. To nám dává možnost samotné základní ovládání jednotlivých pinů zobecnit a zabalit do třídy s jednoduššími obecnějšími funkcemi. Pro tuto funkcionalitu byla vytvořena třída Driver. Jedná se o jednoduchý wrapper pro zjednodušení ovládání a lepší správu používaných GPIO pinů. Jeho funkčnost spočívá v alokování a odregistrování jednotlivých pinů se související kontrolou a také ovládání datového toku pinů tj. zjišťování aktuálního stavu signálu na pinu a nastavování stavu pinů.

Všechny třídy pro ovládání komponent mají vždy definovanou skupinu GPIO pinů, na které jsou připojeny a třídu driver, přes kterou dochází k jejich ovládáním. Tyto společné vlastnosti byly zabaleny do abstraktní třídy ComponentBase, ze kterých třídy pro ovládání komponent dědí.

Z principu fungování unipolárního krokového motoru byl vytvořen vzor zapínání jednotlivých GPIO pinů. Vzor zapínání jednotlivých GPIO pinů pro jedno otočení v binární soustavě je: 1000, 1100, 0100, 0110, 0010, 0011, 0001, 1001, 1000. Každá hodnota s jednou jedničkou znamená otočení o jeden krok a každá hodnota s dvěma jedničkami znamená otočení o mezikrok. Tyto vzory se pomocí další funkcionality překládají a určují, jaké piny mají být v daný krok zapnuté a jaké vypnuté. Pro stav zapnutého pinu je určena hodnota 1 a pro vypnutý stav hodnota 0.

K ovládání IR diody pro ovládání DLP projektoru je realizován pouze příkazem, který spustí program třetí strany s již přednastavenými instrukcemi. K ovládání IR diody je použit program LIRC. Aplikace tedy pouze udává, kdy a kolikrát má být program LIRC zavolán. Pro zapnutí projektoru je program zavolán jednou, pro vypnutí dvakrát. Tato funkcionalita je zahrnuta ve třídě IrLed.

Servomotor je také ovládán pomocí programu mimo aplikaci. Jelikož potřebujeme jen dva stavy zakryto – odkryto. Je tento problém řešen pomocí jednoduchého python skriptu a tento skript je volán stejným způsobem jako u IR diody.

O správu této vrstvy se stará třída Manager. Tato třída poskytuje přístup k ovládání komponent a hlášení stavů jednotlivých úkonů komponent. Jedná se o styčný bod mezi vrstvou driver a vrstvou business.

#### **Vývoj vrstev DAL, BL, WEB**

Díky analýze v kapitole "Seznámení s hardwarem tiskárny" si odvodíme jaké konfigurace budeme muset vytvořit v návrhu modelu datové struktury aplikace. Musíme si také definovat, jak bude ukládána a realizována datová struktura tisknutého modelu.

#### **Definice kritérií datového modelu**

Každý nově objekt bude nahrán v podobě předpřipravených monochromatických řezů neboli vrstvách 3D modelu. Celé řešení tisku objektu bude zapouzdřeno do projektu. Vrstvy budou pojmenovány podle pořadí, v jakém se budou vrstvy tisknout. Vrstvy budou uloženy ve formátu JPEG nebo PNG. U každé vrstvy bude možno definovat velikost ponoru, dobu osvitu, schnutí a ponoření, velikost samotné vrstvy. Aplikace bude umožňovat nastavení rozlišení a kalibraci obrazu pro zobrazování tisknutých vrstev. Nahraný soubor a vrstvy modelu budou uložené do v podobě jednotlivých souborů na disk.

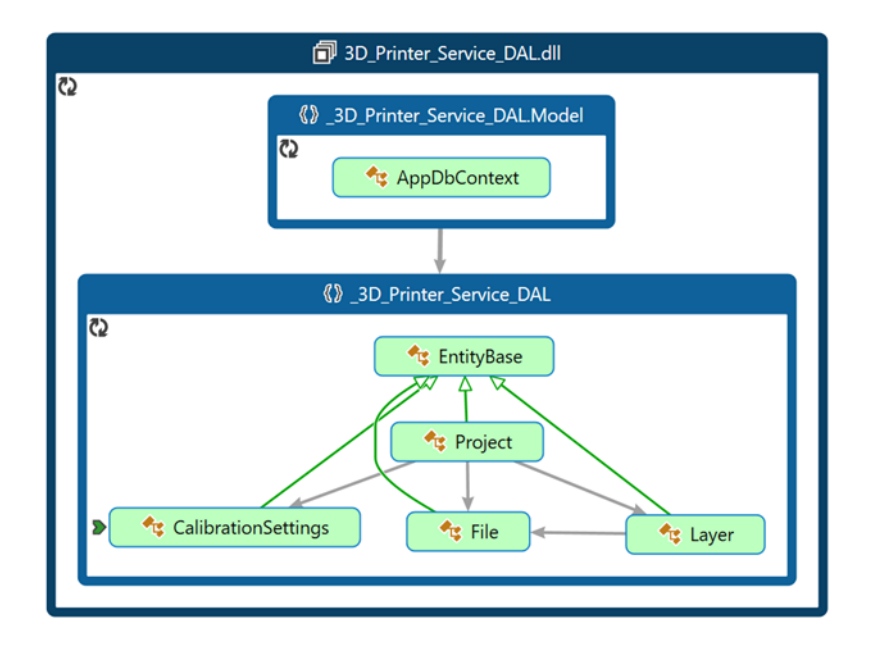

*Obrázek 10 Schéma datového modelu aplikace s implementací EF (autor)*

#### $4.4.3$ **Vývoj vrstvy přístupu k datům (DAL)**

Tato vrstva obsahuje komunikaci s databázovým strojem MySQL. Ke komunikaci byl použit Entity Framework pro MySQL databázi. Konfigurace struktury databáze je definována ve třídě AppDbContext. V této třídě se definuje jaké tabulky má databáze obsahovat, pomocí vlastností typu DbSet<T> a také složitější konfigurace závislostí mezi tabulkami. Tato třída také zprostředkovává komunikaci mezi vyššími vrstvami programu a databázovým strojem. V této vrstvě je dále definován model databáze. Jedná se o prosté třídy s požadovanými vlastnostmi objektu. Vlastnosti těchto tříd udávají jméno, datový typ a omezení jednotlivých atributů tabulky. Pokud není určeno jinak atributem v hranatých závorkách nad vlastností nebo třídou jazyka C# je schéma generováno následovně. Vlastnost se jménem ID je identifikována jako primární klíč tabulky. Virtuální vlastnosti typu jiné třídy zahrnuté do databáze jsou identifikovány jako reference na záznamy v jiné tabulce. Pokud je virtuální proměnná datového typu ICollection je mezi těmito tabulkami realizován vztah 1:N. V této vrstvě byla také zapnuta podpora migrací. Migrace jsou generovány do projektové složky Migrations. Tyto migrace nám udávají změny ve schématu databáze.

#### 4.4.4 **Vývoj vrstvy aplikační logiky (BL)**

Tato vrstva slouží nejen jako zprostředkovatel komunikace mezi vrstvami Driver a DAL s WEB vrstvou, ale stará se také o hlavní logiku aplikace.

Pro přenos dat mezi vrstvou BL a prezenční WEB vrstvou byly vytvořeny třídy DTO (Data Transfer Object). DTO agregují data, která by jinak musela být poslána více přenosy, také slouží k oddělení nižších vrstev aplikace. V aplikaci byly DTO použity také jako obraz datového modelu aplikace.

Do této vrstvy byla integrována knihovna AutoMapper. AutoMapper umožňuje mapování jednoho objektu na jiný. Automatické mapování se prování na základě stejných vlastností objektů. Takto nově vytvořený objekt má stejné hodnoty vlastností jako objekt, ze kterého byl mapován. Tento postup byl využit pro transfer dat mezi databází a webem aplikace. Pro účely bakalářské práce je využíván objekt AutoMapper ve své statické podobě.

Hlavní logická stránka této vrstvy je realizována pomocí služeb (services). Tyto služby obsahují logiku přístupu a úpravu jednotlivých dat v databázi, poskytují logiku tvorby vrstev a jejich úpravu, přístup k souborům na disku počítače a logiku tiskové úlohy. Pro účel bakalářské práce se tyto třídy používají ve své statické formě.

#### **Služba pro úpravu obrázků**

Tato služba poskytuje grafickou logiku pro úpravu vrstev podle kalibračního nastavení a funkce konvertující obrázky do vhodného formátu pro prezentační vrstvu. Úprava vrstev obsahuje změnu velikosti vrstvy a její umístění na nový obrázek. Realizace těchto úprav je řešena pomocí knihovny System.Drawing. Transformace obrázku pro prezentační vrstvu probíhá prostřednictvím přeložení obrázku do pole bytů a následné konverze do formátu base64.

### **Služby pro obsluhu databázové základny**

Tyto služby pracují s databázovým modelem pomocí Entity Frameworku. Každá služba obsahuje práci s databázovým objektem, ke kterému byla vytvořena. Mezi hlavní funkcionality patří vytváření nového záznamu v databázi, získávání určitého záznamu v databázi a případnou následnou transformaci do objektu jiného nebo agregace získaných záznamů.

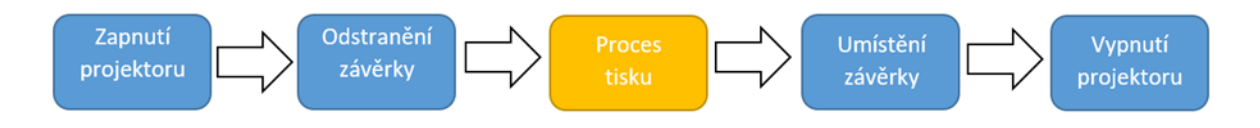

*Obrázek 11 Schéma procesu tiskové úlohy (autor)*

### **Služba tiskové úlohy**

Logika této vrstvy mimo jiné řídí také celý proces tiskové úlohy. Aktuální tisková úloha je uchovávána v objektu třídy WorkDTO. Logika tisku obstarává ovládání jednotlivých komponent tiskárny. Ovládá, zapnutí a vypnutí projektoru, pohyb stínítka projektoru, změnu aktuálně tisknuté vrstvy a ovládání pohybu tiskové plochy. Úloha předpokládá, tisk již kalibrovaného projektu. Tisková úloha se provádí v odděleném vlákně aby neblokovala zbytek aplikace.

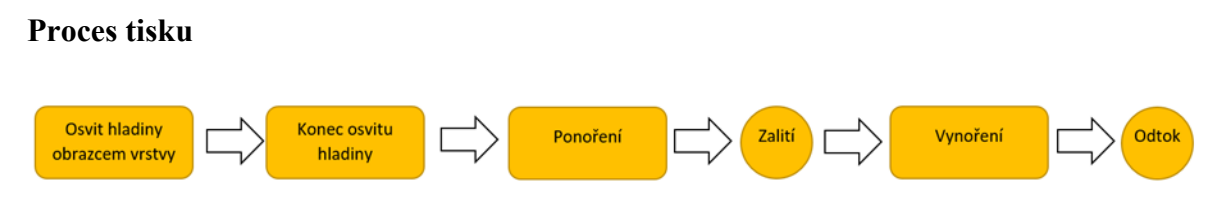

*Obrázek 12 Schéma procesu tisku jedné vrstvy (autor)*

Proces tisku probíhá následujícím způsobem. Služba pošle do projektoru obraz aktuální vrstvy na tak dlouhou dobu, jaká je definována ve vlastnostech vrstvy. Po skončení této doby je promítnut kompletně černý obraz a je dán prostřednictvím vrstvy Driver povel krokovému motoru, který udělá, ve vlastnostech vrstvy definovaný počet kroků, ponoření. Dále proces čeká danou dobu, která je potřebná k zalití právě vytištěné vrstvy. Následně je znovu aktivován krokový motor a tisková plocha je vytažena směrem k hladině o rozdíl kroků, které byly potřebné k ponoření vrstvy a velikosti aktuální vrstvy. Poté proces čeká, ve vlastnostech vrstvy stanovenou dobu, dokud neodteče přebytečný tiskový materiál. Následně se celý proces opakuje s následující vrstvou. Přenos dat mezi procesem tisku a okolím aplikace je realizován pomocí statické třídy.

#### 4.4.5 **Prezentační vrstva (WEB)**

Tato vrstva se stará o prezentaci dat uživateli. Na této vrstvě komunikuje aplikace s webovým klientem. Podle požadavků sestavuje stránky a plní je daty. K vývoji webového prostředí byl použit DotVVM Framework. V této vrstvě je také implementováno zobrazování vrstev prostřednictvím projektoru. Vrstvy jsou renderovány na maximalizované formulářové okno. Kvůli technologickým problémům vytvoření formulářového z vrstvy Driver, hlavní formulářové okno musí být vytvářeno z hlavního vlákna aplikace, do této prezenční vrstvy. Jedná se o proces, který periodicky získává aktuální zobrazení vrstvy z BL a provádí render do grafického rozhraní Raspbianu.

Prostřednictvím této vrstvy uživatel provádí nahrávání souborů, kalibraci tiskárny, správu projektů a ovládání samotného tisku.

Vývoj prezentační vrstvy se skládá z návrhu UI aplikace s ohledem na funkčnost vrstvy aplikační logiky. Návrh UI aplikace začíná definováním hlavních funkcionalit aplikace. Pro účely bakalářské práce je zde uveden pouze jeden příklad UI specifikace obrazovek.

#### **Domovská obrazovka**

#### **Use case**

Uživatel po načtení stránky očekává zobrazení rozcestníku na jednotlivé stránky aplikace a zobrazení aktuálního stavu tiskárny. Uživatel očekává, že bude moci kdykoli změnit aktuální stránku aplikace. Očekává zde možnosti odkazů na následující stránky: vytvoření nového projektu, seznam projektů, ovládání tisku, kalibraci osvitu tiskárny a kalibraci ponoření.

#### **Scénář**

Systém uživateli zobrazí nabídku rozcestníku a hlavičku s názvem aplikace. Systém uživateli zobrazí aktuální informace na základě dat ze serveru a stránku s možností vytvoření nového projektu. Po stisku tlačítka pro nový projekt aplikace obnoví stránku. Po stisku tlačítka projekty systém změní stránku na seznam již vytvořených projektů. Po stisku tlačítka ovládání tisku systém změní stránku na stránku s ovládacími prvky tisku. Po stisku tlačítka kalibrace osvitu systém změní stránku na kalibraci osvitu. Po stisku tlačítka Kalibrace ponoření systém změní stránku na kalibraci ponoření.

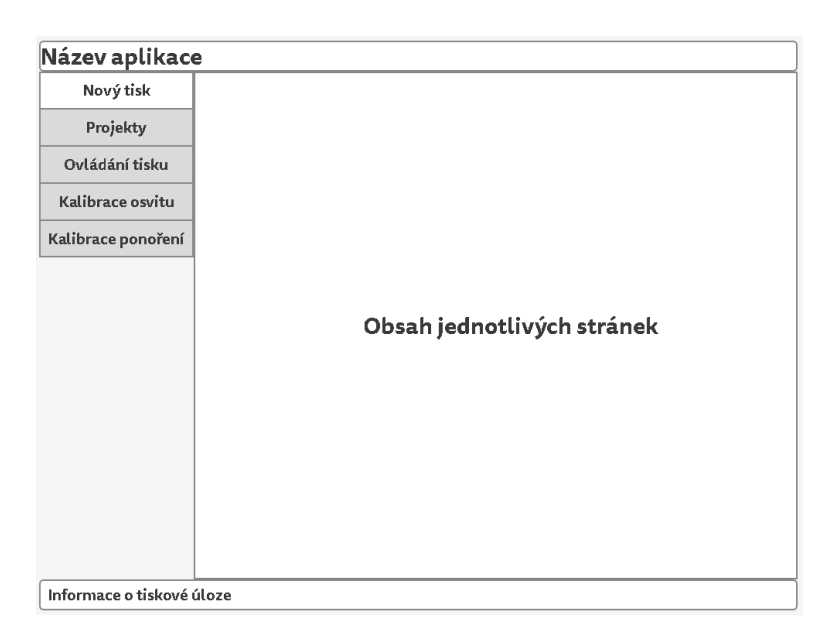

*Obrázek 13 Wireframe hlavní obrazovky (autor)*

## **Ekonomická stránka projektu**

# **Specifikace projektu**

Výběr vhodného modelu Raspberry Pi. Tvorba aplikace na platformě Raspberry Pi pro DLP 3D tiskárnu. Využít k ovládání tiskárny rozhraní GPIO a k zobrazování rozhraní HDMI. Rozčlenit aplikaci do multi-tier architektury. Umožnit aplikaci perzistenci dat a samostatnost tiskového procesu. Navrhnout a implementovat vhodné jednoduché prostředí, které by obsahovalo veškeré potřebné ovládací prvky pro proces a správu tisku. Tisk bude probíhat z předpřipravených vrstev ve formátu PNG nebo JPG. Projekt je vyvíjen pro soukromou osobu.

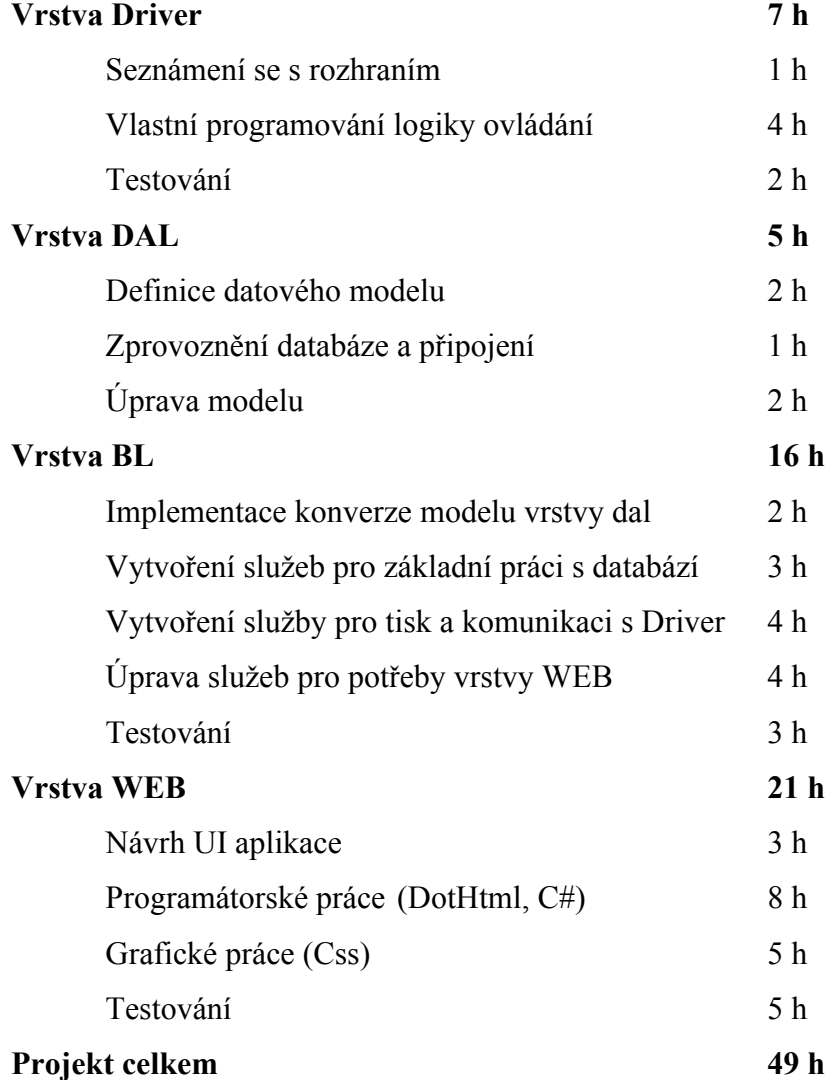

#### $4.5.1$ **Odhad hodin a nacenění projektu soukromou osobou**

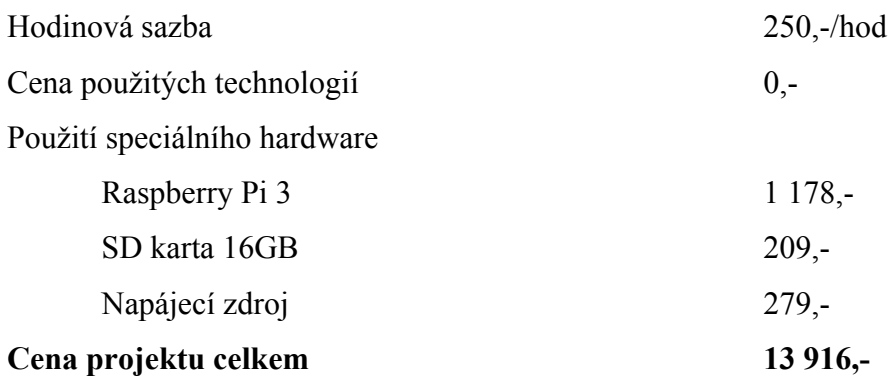

# **Odhad hodin a nacenění fyzickou firmou**

Odhad byl sestaven firmou Riganti v závislosti na zadání projektu.

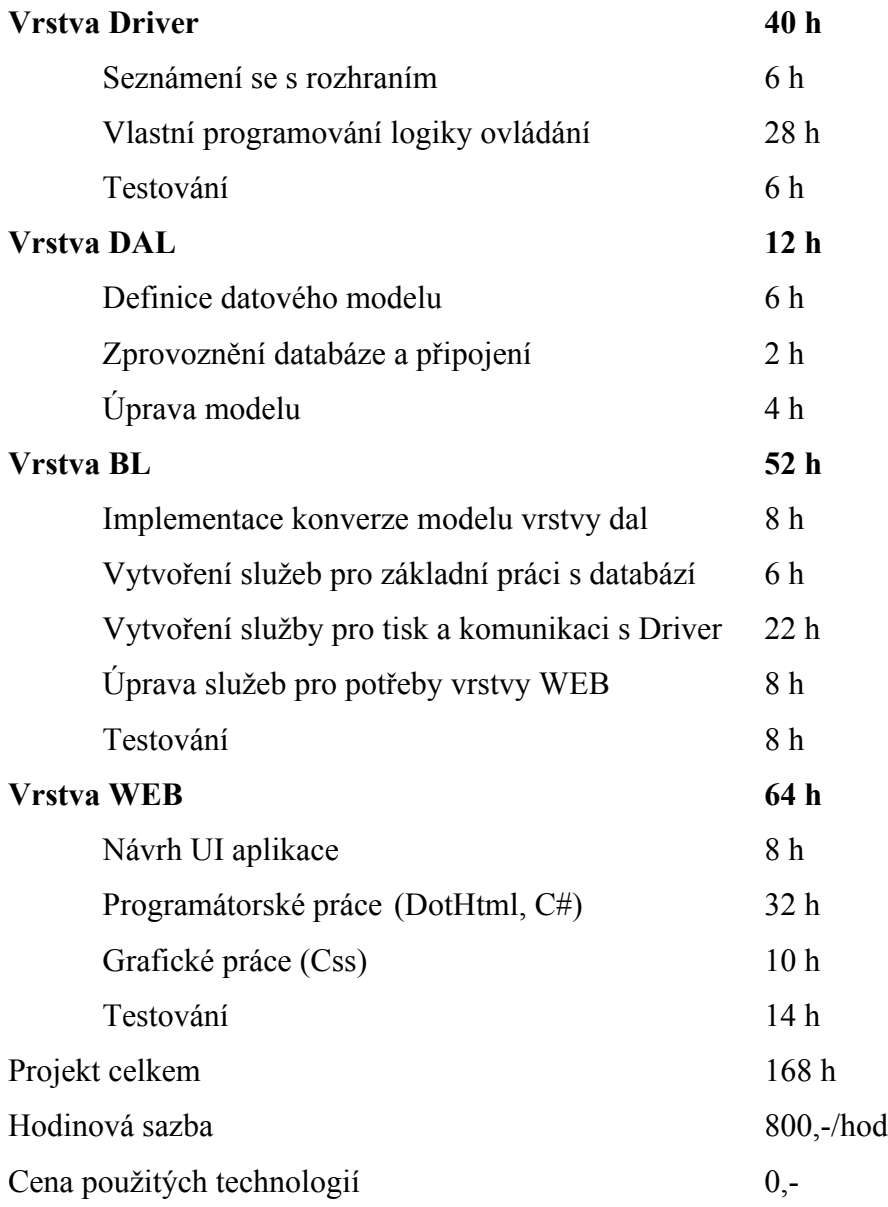

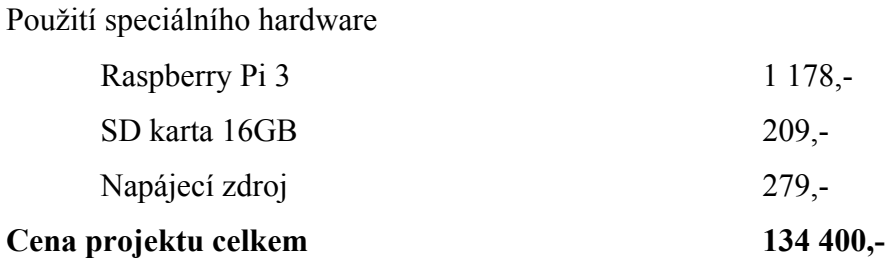

### **Reálný počet odpracovaných hodin a cena projektu**

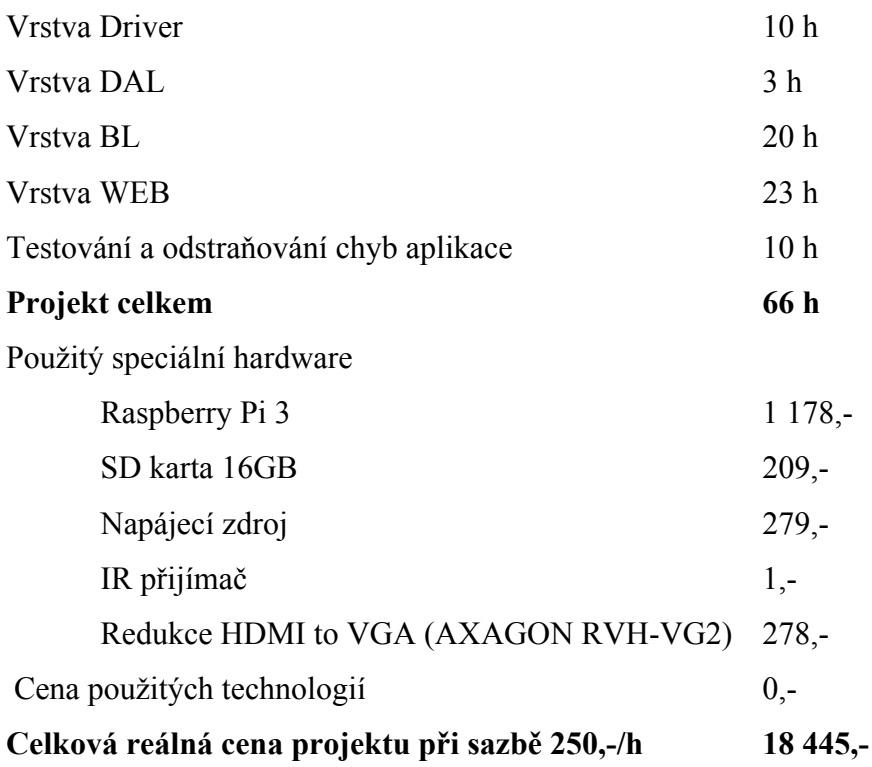

#### **Zhodnocení**

Firma odhadla cenu aplikace na 134 400,-. Tato se výrazně liší kvůli režii práce v týmu a nákladů na vybavení a nájem kanceláří. V ceně jsou také pokryty týmové schůzky se zákazníkem. Student jakožto jedinec může pracovat například z domova, nemusí řešit týmový management, proto vychází výsledná cena nižší.

#### $\overline{5}$ **Závěr**

Jedním z výsledků je zanalyzování dostupných možností pro stavbu 3D tiskárny v domácím prostředí. Sběrem dat byla zjištěna nedostupnost některých technologií pro domácí prostředí. Porovnáním kritérií složitosti konstrukce jednotlivých tiskáren 3D tisku byl sestaven soupis jednotlivých technologií a jejich atraktivnosti pro stavbu tiskáren v domácím prostředí. Dále byla stanovena celková cena tiskáren jednotlivých technologií v závislosti na ceně jejich hlavních komponent.

Jako hlavním bodem vlastní práce bakalářské práce byla provedena analýza dostupných technologií pro vývoj aplikace pro ovládání 3D DLP tiskárny. Byl zvolen návrh a postup, který byl následně uplatněn při programování samotné aplikace. K realizaci architektury aplikace byla zvolena multi-tier architektura a pro umožnění spuštění aplikace na Raspberry Pi technologie MONO.

I přes ústupky v zvolené architektuře aplikace, kvůli technologickým potížím se podařilo naprogramovat aplikaci, která ovládá 3D DLP tiskárnu a sama se stará o proces tiskové úlohy.

# **Seznam použitých zdrojů**

- 1. 30 Years of Innovation, 2016. In: *3D Systems* [online]. [cit. 2017-11-12]. Dostupné z: https://www.3dsystems.com/30-years-innovation
- 2. 3D Printing, b.r. In: *RPWORLD* [online]. [cit. 2017-03-09]. Dostupné z: http://www.rpworld.com/index.php/service/3d-printing/
- 3. 3D tisk Slovník pojmů | Elektřina.cz, 2017. In: *Elektřina.cz* [online]. [cit. 2017- 03-08]. Dostupné z: http://www.elektrina.cz/slovnik/3d-tisk
- 4. COWARD, Cameron, 2015. *Idiot's Guides:: 3D Printing*. First Edition. United States of America: Penguin Group Inc. ISBN 9781615647460.
- 5. DUMBILL, Edd. a Niel BORNSTEIN, 2004. *Mono: a developer's notebook*. First Edition. Sebastopol, CA: O'Reilly. ISBN 05-960-0792-2.
- 6. GEBHARDT, Andreas, 2012. *Understanding additive manufacturing: rapid prototyping - rapid tooling - rapid manufacturing*. Munich: Hanser. ISBN 978-1- 56990-507-4.
- 7. HAUSMAN, Kalani a Richard HORNE, 2014. *3d printing for dummies*. 1st edition. Canada: John Wiley & Sons, Inc. ISBN 978-1-118-66075-1.
- 8. HERCEG, Tomáš, 2016. DotVVM. In: *WUG* [online]. Fakulta informatiky Masarykovy univerzity (A318), Botanická 68a, Brno [cit. 2017-03-09]. Dostupné z: https://www.wug.cz/zaznamy/318-DotVVM
- 9. *Apparatus for production of three-dimensional objects by stereolithography*, 1984. United States of Ameica. US 4575330. Uděleno 11. 3. 1986. Zapsáno 4. 8. 1984.
- 10. Informace o technologiích 3D tisku, b.r. In: *Easycnc.cz* [online]. [cit. 2017-03-09]. Dostupné z: https://www.easycnc.cz/inpage/informace-o-technologiich-3d-tisku/
- 11. Introduction to developing with Mono, 2006. In: *MONO* [online]. [cit. 2017-03- 09]. Dostupné z: http://www.monoproject.com/archived/introduction\_to\_developing\_with\_mono
- 12. Laminated Object Manufacturing, b.r. In: *EFunda* [online]. [cit. 2017-03-14]. Dostupné z: http://www.efunda.com/processes/rapid\_prototyping/lom.cfm
- 13. Legal Information, 2017. In: *Stratasys* [online]. [cit. 2017-03-09]. Dostupné z: http://www.stratasys.com/legal/legal-information
- 14. LIPSON, Hod a Melba KURMAN, 2013. *Fabricated: the new world of 3D printing*. United States of America: John Wiley & Sons, Inc. ISBN 978-1-118- 35063-8.
- 15. MASTNÝ, Gabriel, b.r. Technologie 3D tisku. In: *ITnetwork.cz* [online]. [cit. 2017- 03-08]. Dostupné z: http://www.itnetwork.cz/nezarazene/3d-tisk/technologie-3dtisk
- 16. MICALLEF, Joe, 2015. *Beginning design for 3D printing*. 1. United States of America: Apress. Technology in action series. ISBN 978-1-4842-0946-2.
- 17. Mono: (platforma), 2001. In: *Wikipedia: the free encyclopedia* [online]. San Francisco (CA): Wikimedia Foundation [cit. 2017-03-15]. Dostupné z: https://cs.wikipedia.org/wiki/Mono\_(platforma)
- 18. RASPBERRY PI 1 MODEL A+, b.r. In: *Raspberry Pi* [online]. [cit. 2017-03-15]. Dostupné z: https://www.raspberrypi.org/products/model-a-plus/
- 19. RASPBERRY PI 1 MODEL B, b.r. In: *Raspberry Pi* [online]. [cit. 2017-03-15]. Dostupné z: https://www.raspberrypi.org/products/model-b/
- 20. RASPBERRY PI 1 MODEL B+, b.r. In: *Raspberry Pi* [online]. [cit. 2017-03-15]. Dostupné z: https://www.raspberrypi.org/products/model-b-plus/
- 21. RASPBERRY PI 2 MODEL B, b.r. In: *Raspberry Pi* [online]. [cit. 2017-03-15]. Dostupné z: https://www.raspberrypi.org/products/raspberry-pi-2-model-b/
- 22. RASPBERRY PI 3 MODEL B, b.r. In: *Raspberry Pi* [online]. [cit. 2017-03-15]. Dostupné z: https://www.raspberrypi.org/products/raspberry-pi-3-model-b/
- 23. RASPBERRY PI ZERO, b.r. In: *Raspberry Pi* [online]. [cit. 2017-03-15]. Dostupné z: https://www.raspberrypi.org/products/pi-zero/
- 24. Selective Laser Sintering, b.r. In: *3D-tisk.cz* [online]. Nová média, s.r.o. [cit. 2017- 03-09]. Dostupné z: http://www.3d-tisk.cz/selective-laser-sintering/
- 25. Solid Ground Curling (SGC), b.r. In: *IMK-LKT* [online]. [cit. 2017-03-15]. Dostupné z: http://lkt.mb.uni-magdeburg.de/html/sgc/eindex.html
- 26. Stereolitografie, 2014. In: *3D tisk* [online]. [cit. 2017-03-08]. Dostupné z: http://www.3d-tisk.cz/stereolitografie/
- 27. Technologie, b.r. In: *Na3D.cz* [online]. [cit. 2017-03-08]. Dostupné z: https://www.na3d.cz/technologie/
- 28. Technologie tisku a RepRap, 2017. In: *Edux.fit.cvut.cz* [online]. [cit. 2017-03-09]. Dostupné z: https://edux.fit.cvut.cz/courses/BI-3DT/tutorials/reprap/start
- 29. Typy 3D tiskáren, 2016. In: *MakersLab* [online]. [cit. 2017-03-08]. Dostupné z: http://www.makerslab.cz/typy-3d-tiskaren/
- 30. UPTON, Eben a Gareth HALFACREE, 2013. *Raspberry Pi: uživatelská příručka*. 1. vyd. Brno: Computer Press. ISBN 978-80-251-4116-8.

#### **Zdroje obrázků**  $\tau$

- [Obr. 1-2] Apparatus for production of three-dimensional objects by stereolithography. 1984. United States of Ameica. US 4575330. Uděleno 11. 3. 1986. Zapsáno 4. 8. 1984.
- [Obr. 3] DLP. In: 3D Printing Industry [online]. [cit. 2017-03-15]. Dostupné z: https://3dprintingindustry.com/3d-printing-basics-free-beginnersguide/processes/
- [Obr. 4] Solid Ground Curling (SGC). In: IMK-LKT [online]. [cit. 2017-03-15]. Dostupné z: http://lkt.mb.uni-magdeburg.de/html/sgc/eindex.html
- [Obr. 5] PolyJet Technology In: Stratasys [online]. [cit. 2017-03-15]. Dostupné z: http://www.stratasys.com/3d-printers/technologies/polyjet-technology
- [Obr. 6] Laminated Object Manufacturing (LOM) In: CUSTOMPART [online]. [cit. 2017-03-15]. Dostupné z: http://www.custompartnet.com/wu/laminatedobject-manufacturing
- [Obr. 7] The FDM technology In: 3devo [online]. [cit. 2017-03-15]. Dostupné z: http://3devo.eu/guide-fdm-printable-plastics-3d-printing-filament/
- [Obr. 8] Selective laser sintering In: Wikipedia: the free encyclopedia [online]. [cit. 2017-03-15]. Dostupné z: https://en.wikipedia.org/wiki/Selective laser sintering